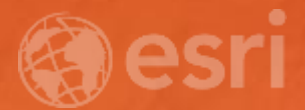

# Living Atlas: Introducing a GIS of the World

Deane Kensok Sean Breyer

# Workshop Agenda

Subhead Here

- Overview of the Living Atlas
	- Demo: Accessing the Living Atlas
- Esri Content Portfolio
	- Demos: Updates on New Content
- How to Participate
- Questions & Answers

# Overview of the Living Atlas

## ArcGIS includes a Living Atlas of the World

Maps and Layers from Esri and Thousands of Contributors

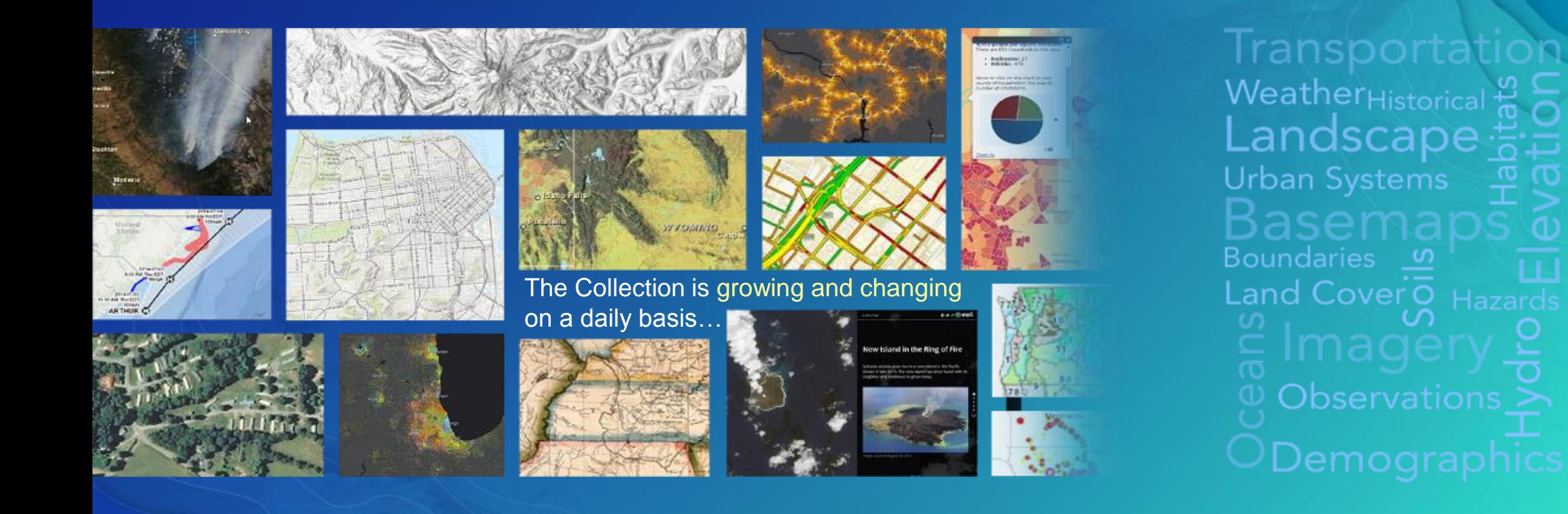

### Content is Published by Esri, Users, and Partners

Built by the ArcGIS Community and Curated by Esri

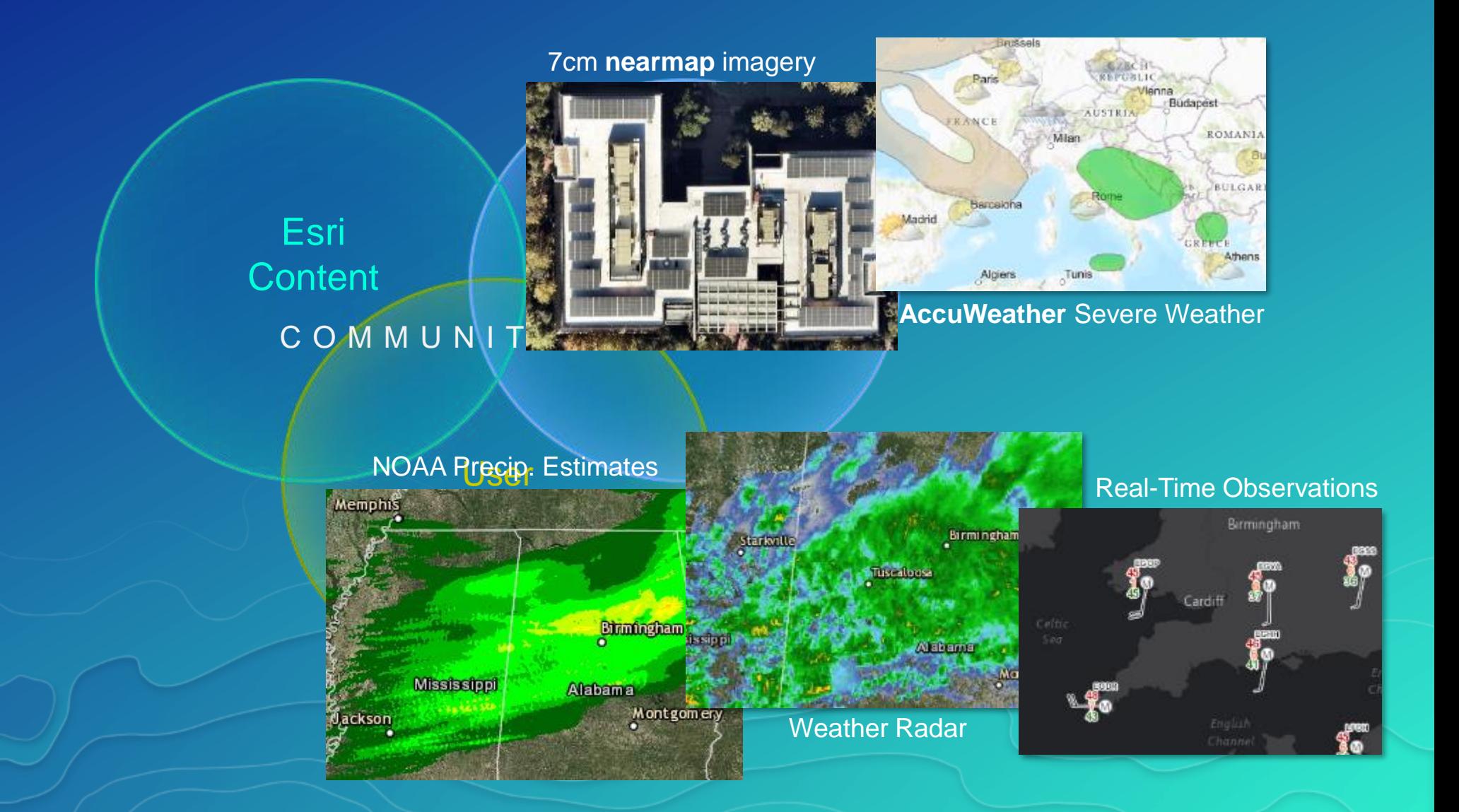

## Accessing the Living Atlas through ArcGIS

Multiple ways to Experience the Living Atlas through ArcGIS Apps

- **ArcGIS Online & ArcGIS Enterprise (Portal) 10.5+!**
	- **Gallery: Esri Featured Content**
	- **Add Data: Browse Living Atlas Layers**
	- **Analysis: Choose Living Atlas Layers**
- **Living Atlas of the World Website**
	- **[livingatlas.arcgis.com](https://livingatlas.arcgis.com/)**
	- **Browse and preview maps, layers, and tools**
	- **Contribute maps, layers, and data**
- **ArcGIS Desktop**
	- **ArcGIS Pro 1.2+**
	- **Open Maps, Add Layers, Perform Analysis**

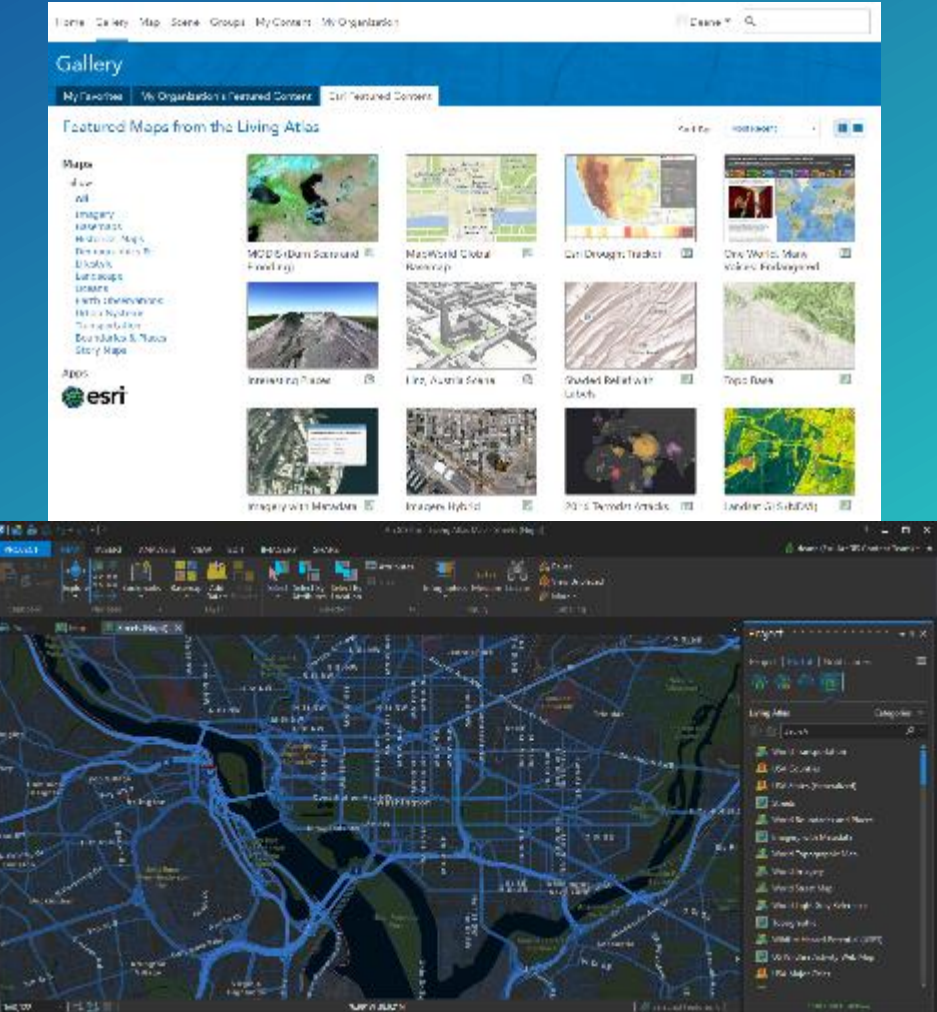

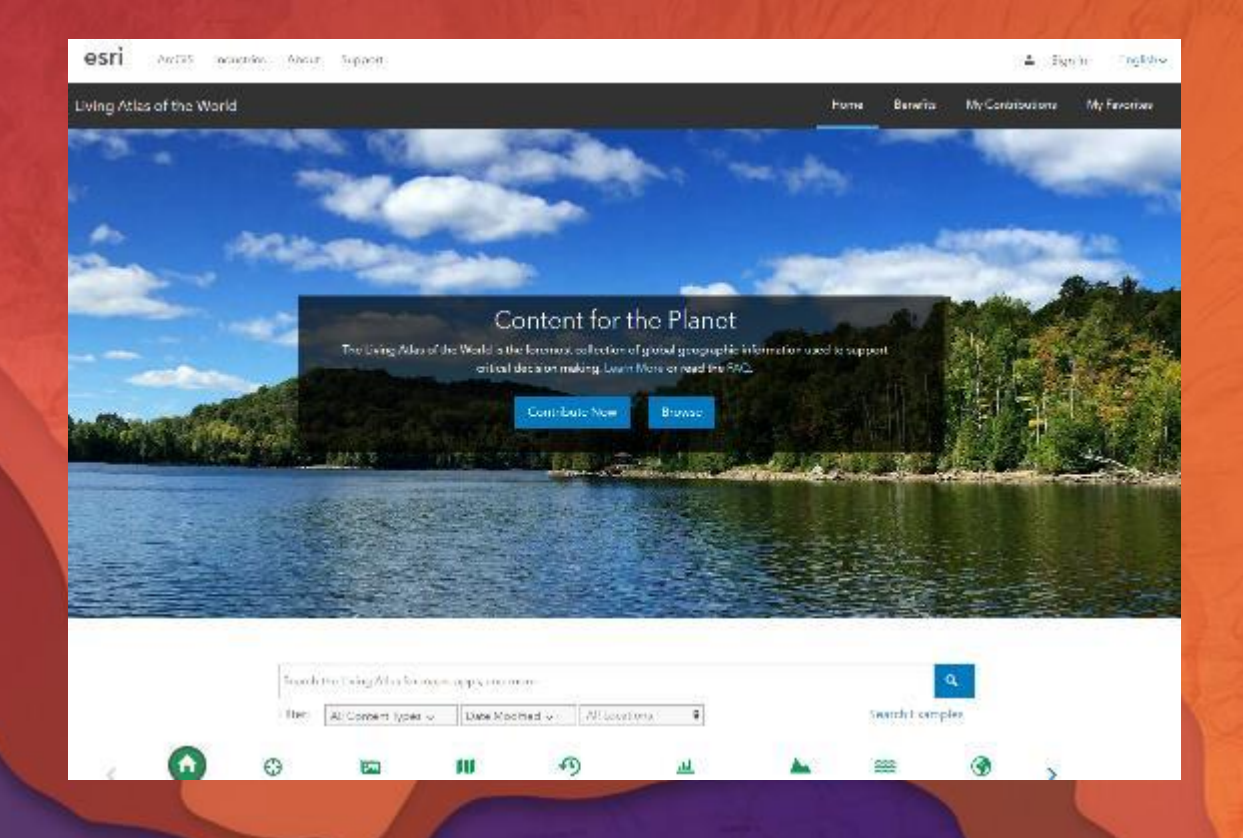

# Accessing the Living Atlas

Sean Breyer

# Esri Content Portfolio

Maps and Layers by Esri

# Esri Content Portfolio within Living Atlas

Esri Content Portfolio within Living Atlas

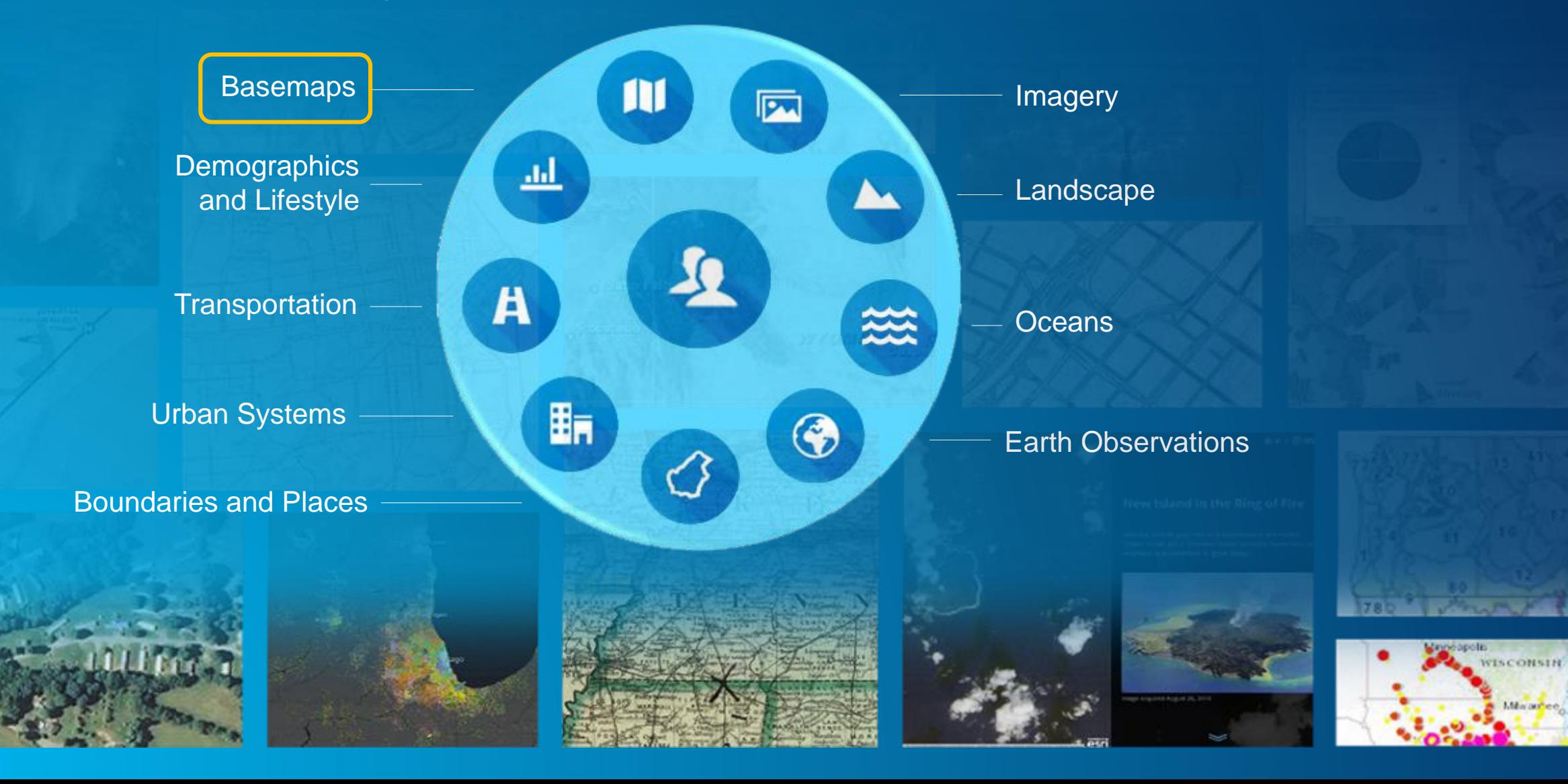

#### **Basemaps**

Suite of basemaps to support your web maps and applications

- Variety of Basemaps for Different Maps and Apps
	- From neutral background maps to rich foreground maps, emphasizing human or physical worlds

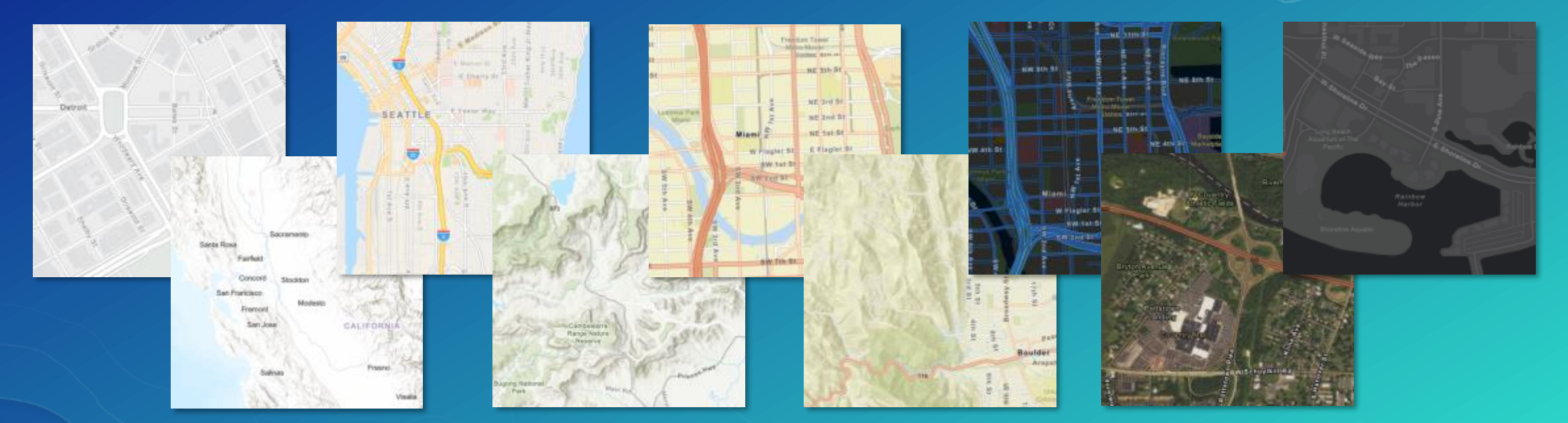

• Now Available in both 'Vector' and 'Raster' Format!

*Reference Maps for our World and Context for Your Work*

### Esri Vector Basemaps

What's New

- Initial Version (v1) Now Released and Available to Use in Your Maps & Apps - Configure to use in your Organization's Basemap Gallery
- Includes 9 'Core' Styles and other 'Custom' Styles to use as-is or customize
- Now Includes Global Coverage of large-scale street data - Using best available data from HERE, OpenStreetMap, and GIS Community
- Localization: ongoing efforts to localize the maps for different regions - Global and Local Labels: vector tiles include labels in 2 languages for many places Disputed Places: existing maps enable different treatments of disputed places

#### Benefits of Vector Basemaps

Delivering basemaps in vector tile format provides several benefits to users

- More Styles Available
	- Currently 9 'core' styles from Esri
	- Several more 'custom' styles
- Customizable by Designers & Developers
	- Turn layers on / off
	- Change colors and other renderers
	- Change labels for different languages
	- Change treatment of disputed places
- Look Great on Hi-Res Displays
	- Vector features and labels look sharper
- Easier to Update = Latest Data
	- Cache updates in hours, not weeks
	- Smaller cache is faster to update
- More Interactive
	- Display at any scale with clearer rendering
	- Rotate the map / live text
- Support Other Map Projections
	- Available in other projections (GCS WGS84)
	- Client-side re-projection of tiles
- Better Support Disconnected Use
	- Store larger areas on small devices

#### Esri Vector Basemaps (WGS84)

Alternative view of vector basemaps in different tiling scheme (now in Beta release)

- Esri Vector Basemaps in GCS WGS84 Tiling Scheme
	- Uses improved tiling scheme "WGS84 Geographic, Version 2"
		- More precise than earlier tiling schemes in GCS WGS84
	- Accessible in [Vector Basempaps](https://arcgis-content.maps.arcgis.com/home/group.html?id=4c790318395940c18a16e8acd721de25) (WGS84) Group
- Features the Same Content as the Esri Vector Basemaps
	- Vector tiles area cached in different tiling scheme
	- Vector tiles will be updated on the same release schedule
- Designed for Different Orgs and Use Cases that Require GCS WGS84 Coordinate system required by many Defense/Intel organizations Useful for 3D display to include basemap content to the poles

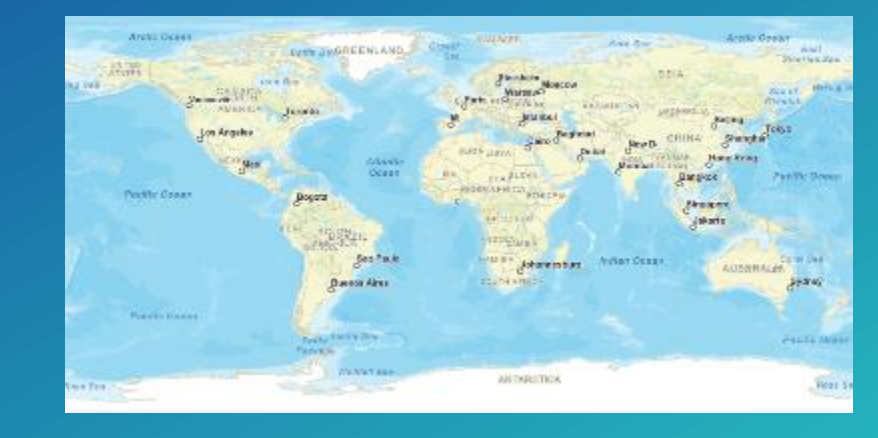

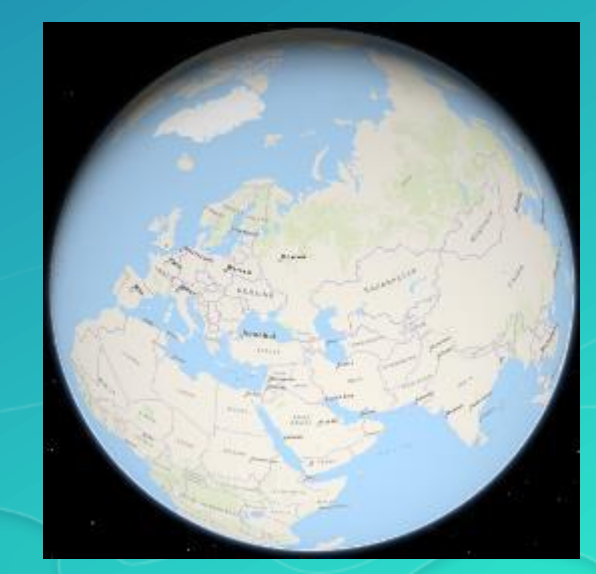

#### Custom Vector Basemaps

#### • Several custom vector basemaps available as well

- Topical and seasonal variations, designed by Esri cartographers

**IS -** Merry Christmas Map

Winter War

etals | SE Baseroup

Fork Oald

ArcGIS • Newspaper Map

Rockbank

 $Jariet$ 

**Weribee** 

Mt Altona

Details

 $^{+}$ 

6

 $\overline{a}$ 

 $\overline{\odot}$ 

**Mambourin** 

Port Phillip Bay

**SALE**  $S(m)$ 

**Coastal Reserve** 

Oscani,

题

Virginia

**BR** Basemap

- May be used 'as is' or customized by users

**● Print** ■ Measure

Campus

Charite Mitte

Berlin

しきゆえ

- Available in the Living Atlas

Spreebogenpart

rntie de

88 Share

ArcGIS + Colored Pencil Map

Tiergarten

Details | Basemap

 $+$ 

信

 $rac{1}{\mathcal{O}}$ 

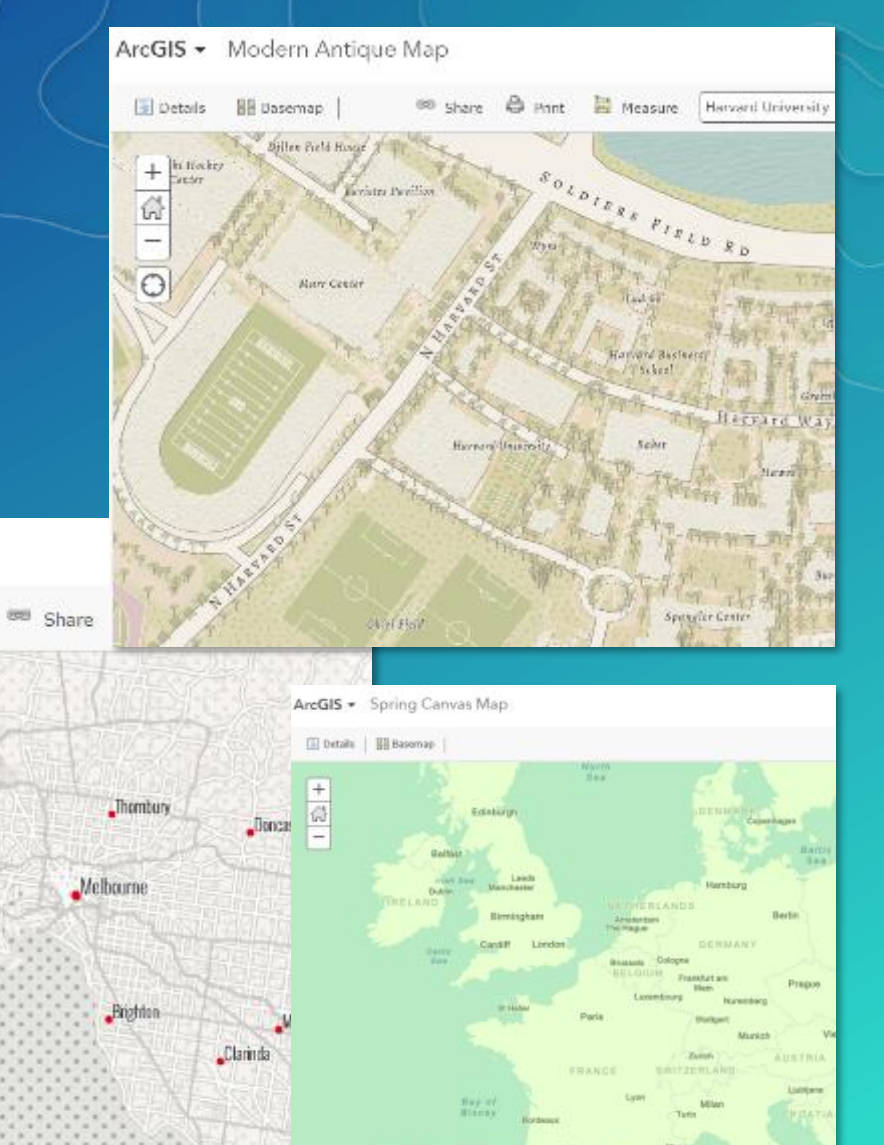

*Custom Styled Vector Basemaps from Esri*

"Banghoime

#### **How to Access Esri Vector Basemaps?**

#### **1. Configure Basemap Gallery** Admin can Enable in Org Settings

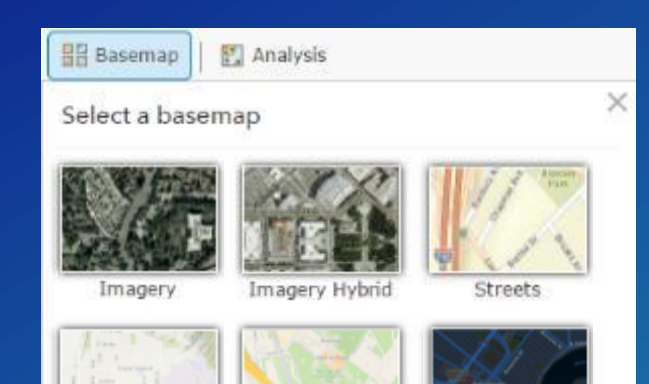

#### Map

Configure the components people in your organization will use to author maps.

#### **Basemap Gallery**

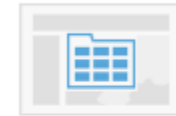

Select the group whose webmaps will be shown in the Basemap Gallery. Esri Default

V Use Esri vector basemaps in supported ArcGIS apps. (2)

#### **Default Basemap**

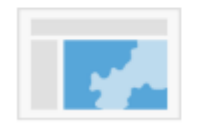

The Default Basemap opens when users click New Map. Set the group in the default extent you set. To set the default extent to the extent of your set a different extent, click Choose Extent and set the extent you want to **Esn Default** 

#### USE MAP EXTENT AS DEFAULT

#### **2. Vector Basemap Group** Browse Maps and Layers

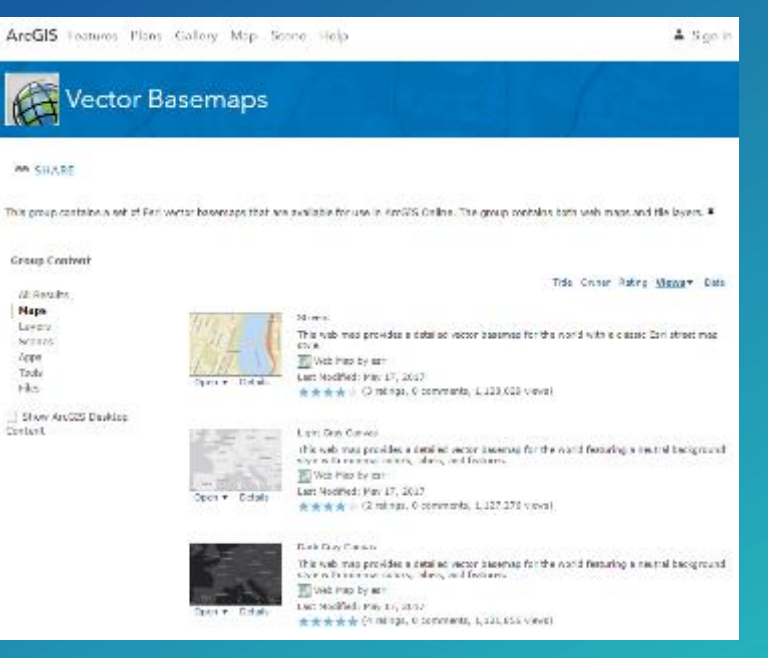

**3. Living Atlas Website** Select 'Esri Basemaps' Category and Search for 'Vector' and Favorite

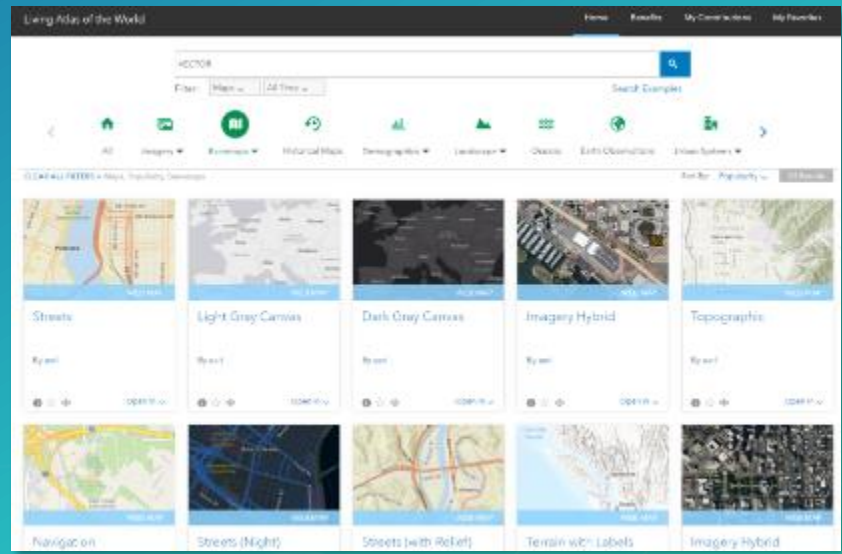

#### How are Esri Vector Basemaps delivered? Availability

#### - Tile layers

- Add to existing maps either as basemap or overlay layer
- Make a copy into your AGOL account to customize style

#### - Web maps

- Use as basemap for adding other layers
- Use in apps (Story Maps)
- Most current vector tile layer included

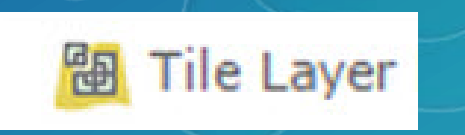

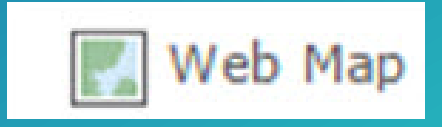

# Esri Content Portfolio within Living Atlas

Esri Content Portfolio within Living Atlas

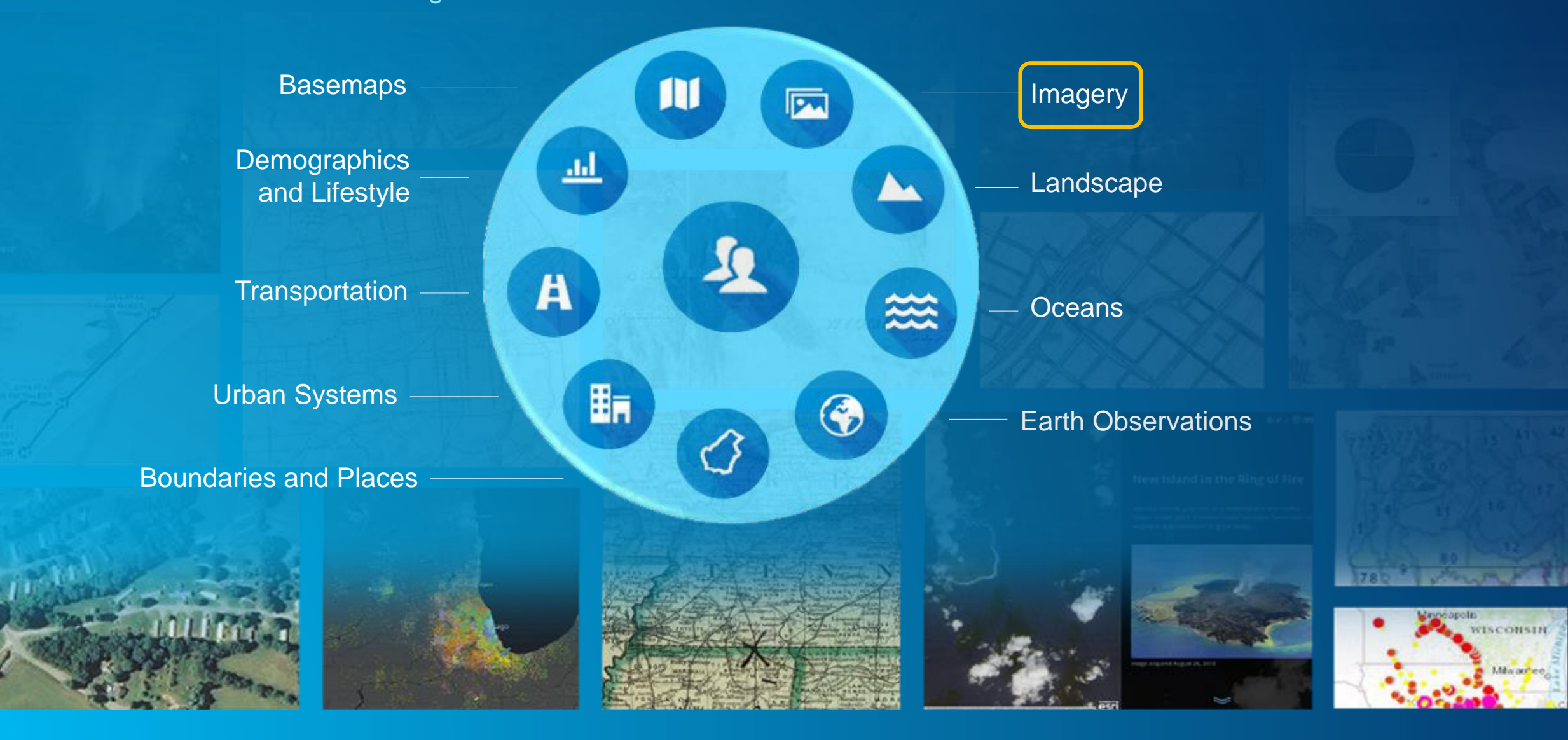

# World Imagery

Esri's flagship imagery basemap

- Multi-scale map featuring Most Recent, High-res imagery from Best Available Sources
	- Goal is to provide 1m or better imagery within 3-5 years of currency
	- Major updates to World Imagery map in 2016-2017
- Updates with DigitalGlobe basemap imagery (began Q3 2016) Over 100 million sq. km. of imagery updated in past year Update will continue in remainder of 2017 and beyond ...

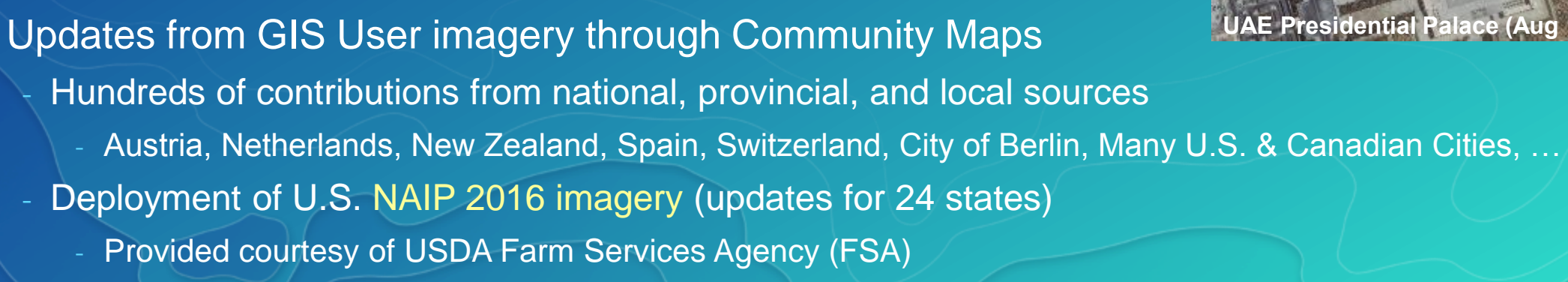

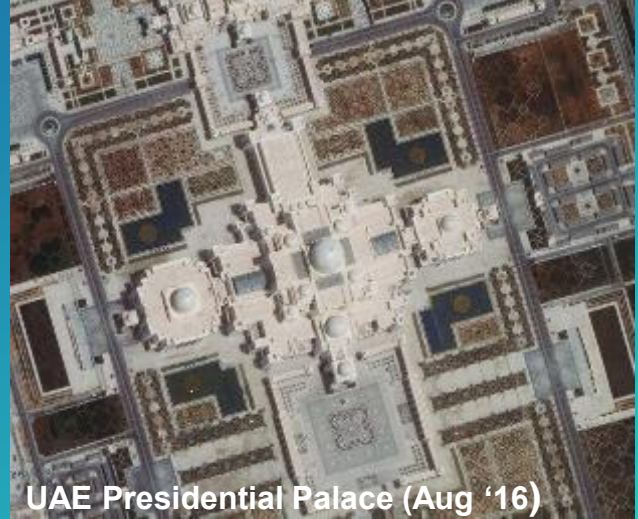

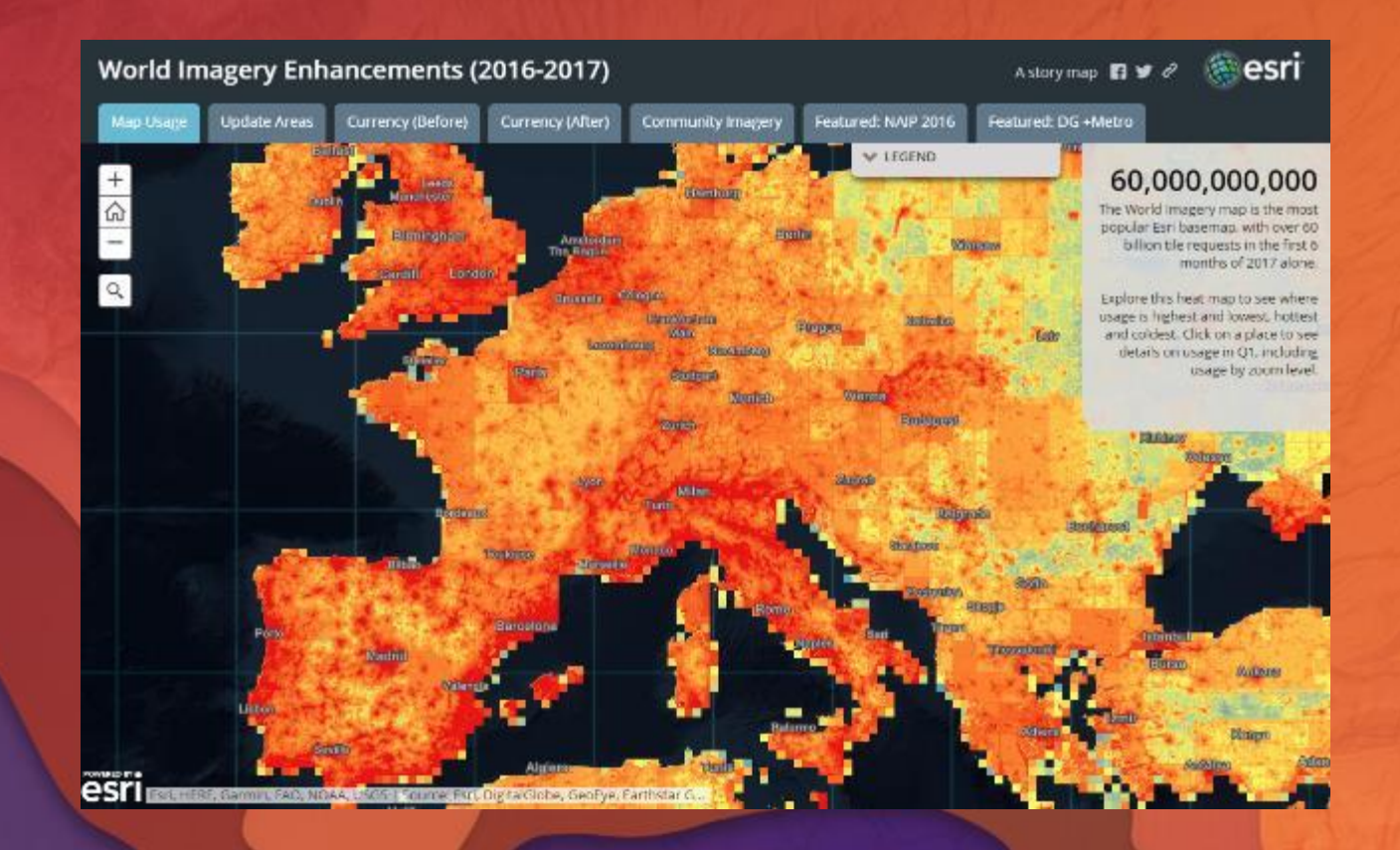

# World Imagery

What's New

# World Imagery (WGS84)

Alternative view of the World Imagery map

• View of the World Imagery Map in GCS WGS84 Tiling Scheme

- Uses improved tiling scheme "WGS84 Geographic, Version 2"
	- More precise than earlier tiling schemes in GCS WGS84

• Features the Same Imagery as the World Imagery map - High-res imagery is re-tiled 'on the fly' to ensure consistency

• Designed for Different Orgs and Use Cases that Require GCS WGS84 Coordinate system required by many Defense/Intel organizations Useful for 3D display to include imagery content to the poles

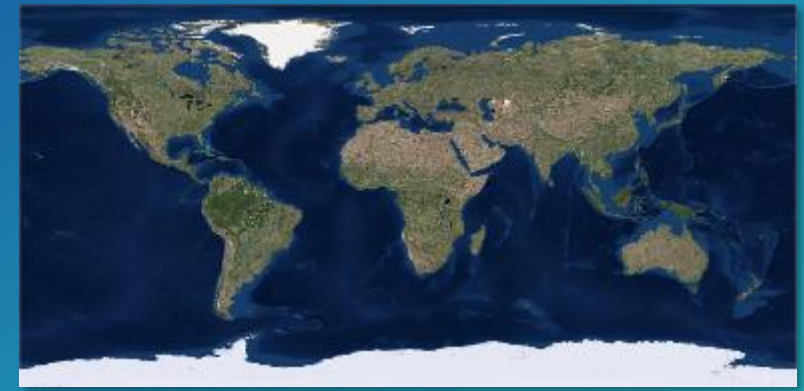

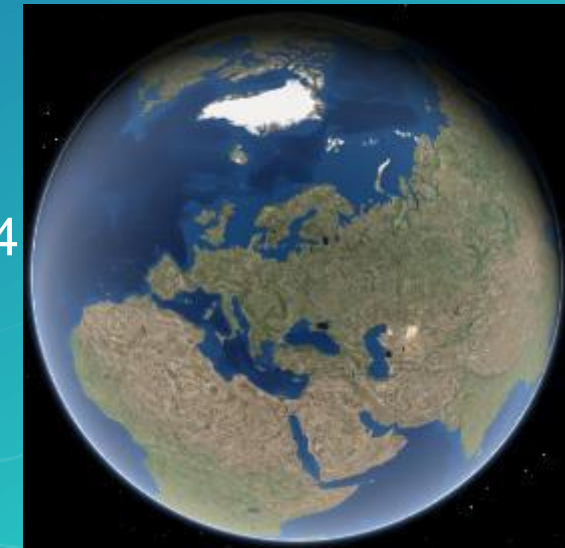

## World Imagery (Clarity)

Alternative view of the World Imagery map (now in Beta release)

- View of World Imagery featuring Alternative Imagery from Archive
	- Reveals a curated set of imagery from Esri's multi-year archive
- Optimized for Image Clarity and Accuracy
	- Less haze or cloud cover, higher positional accuracy
	- Typically less current than default imagery content
	- May feature most recent imagery, if also clearest and/or most accurate
- Designed for Use Cases that Require imagery of Highest Clarity - Feature collection and editing, change detection, etc.

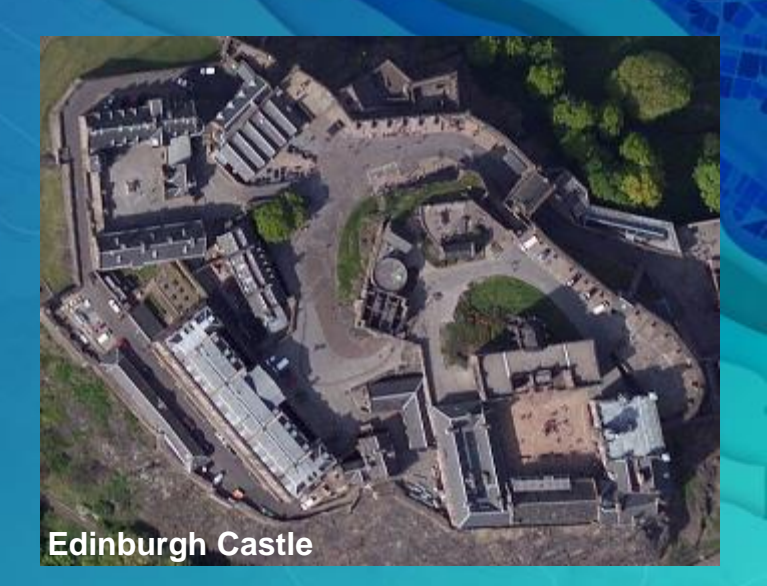

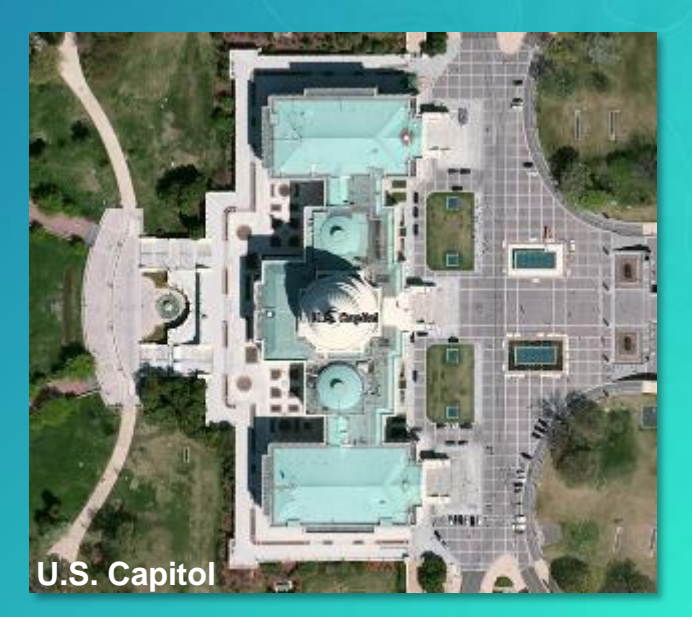

# World Imagery (Firefly)

Alternative view of the World Imagery map (now in Beta release)

- View of World Imagery for use as Neutral Background
	- Stylized to de-saturate color so it doesn't compete with overlays
- Features the Same Imagery as the World Imagery map - Transitions to standard full-color imagery at large scales
- Designed for Use Cases that Require Imagery with Muted Color ['Firefly cartography'](https://adventuresinmapping.com/2016/10/17/firefly-cartography/), maps with bright overlays, etc.
	- Includes the texture and richness of imagery

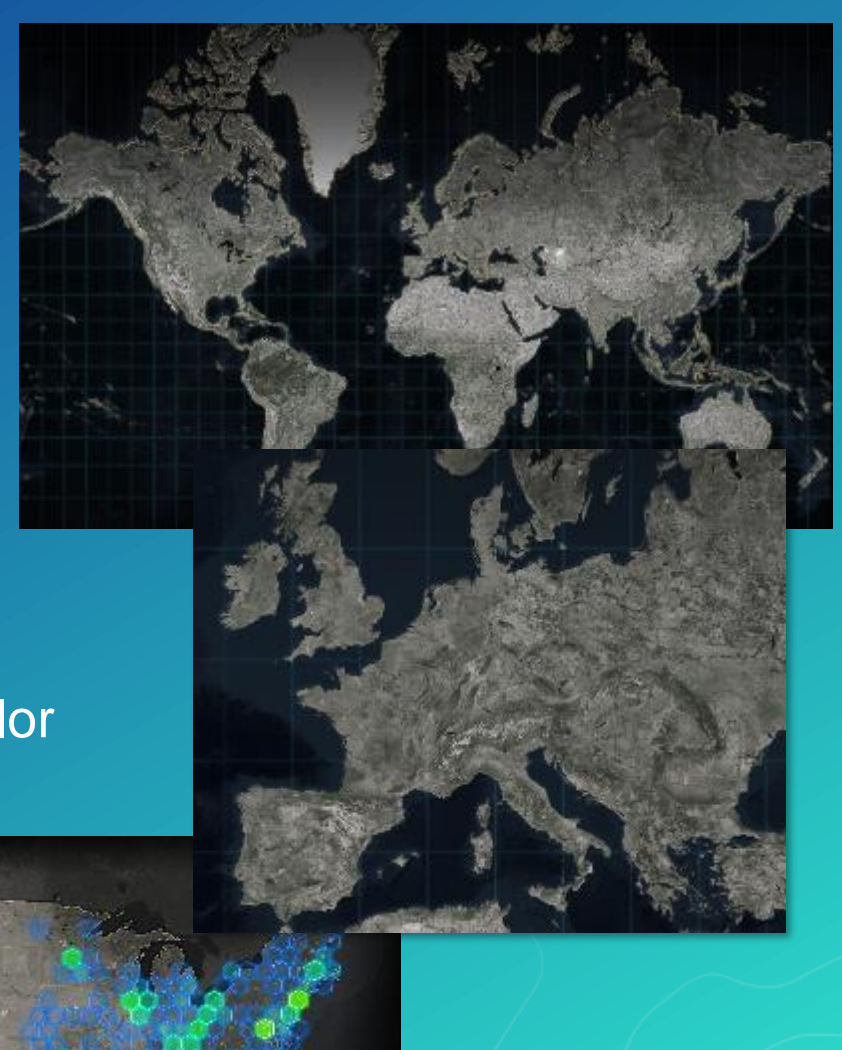

### NAIP Imagery

Nationwide 1m or better resolution imagery for the Continental United States

- Nationwide Image Service
- Multi-band (4-band) Imagery
	- Supports Natural Color, False Color, NDVI
- Imagery available for the Past 7 Years
	- **Currently NAIP 2010-2016**
	- Now Hosted on Amazon Web Services (AWS)
	- Updated with All NAIP 2016 Imagery Now!

• Imagery provided courtesy of USDA FSA • Available with ArcGIS Online Subscription

• Road Ahead: Expose for Raster Analytics

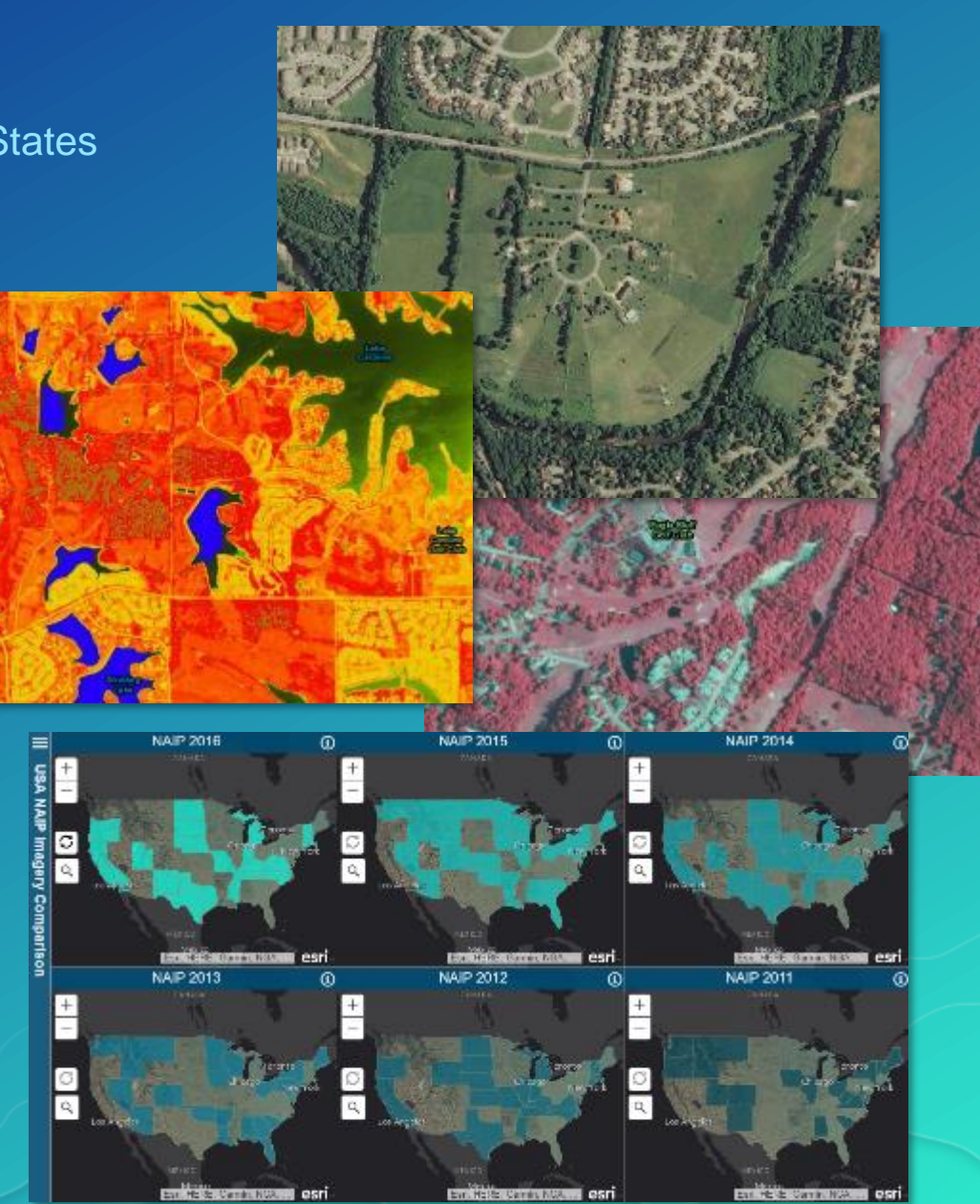

#### Landsat 8 Imagery

Global 15m imagery for regional land analysis

- Global: Multi-temporal, Multi-spectral
- New scene every 16 days (cloud permitting) - Updated daily with approx. 400 scenes
- Dozens of scenes available per location - Now Hosted on Amazon Web Services (AWS)
- Freely Accessible by all ArcGIS Users!
- Landsat GLS Imagery also Available Multi-epochs available from 1975 to 2010
- New Polar Landsat Services Now Available! Image services in Arctic and Antarctic projections

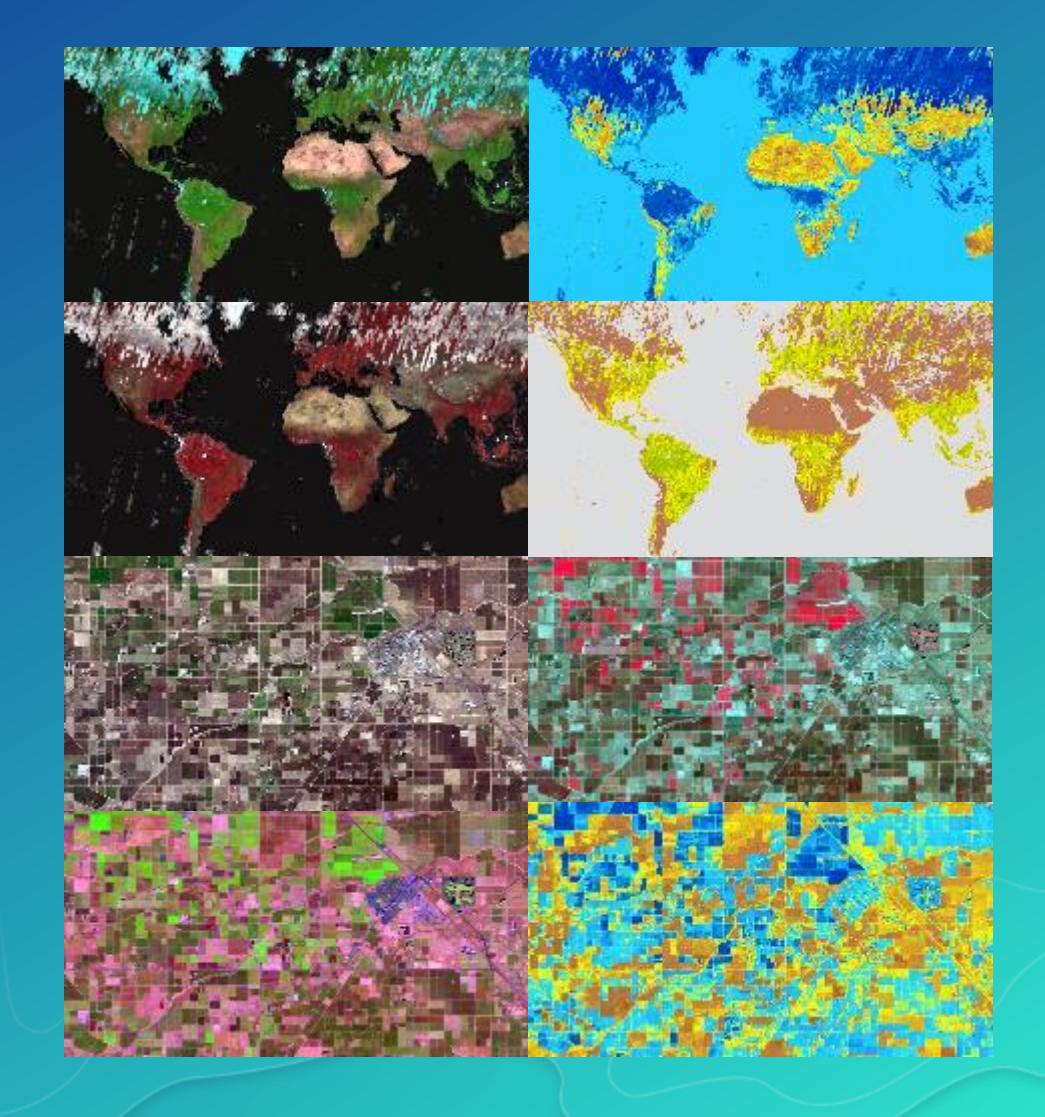

# MODIS Imagery

Global 250m imagery layers to support visualization and analysis

- Image Layers referencing NASA Global Image Browse Services
	- GIBS are a set of standard services to deliver global satellite imagery
	- Esri publishes the highest resolution and most used info products
	- Global imagery updated daily
		- Near real time, less than 3 hours latency after capture
		- Daily collection goes back 5 years to May 2012

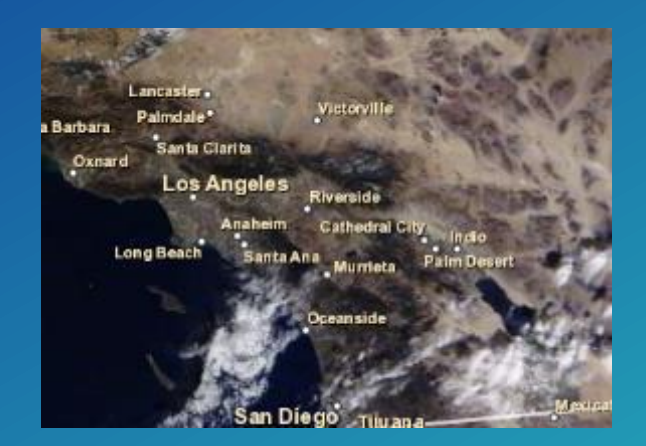

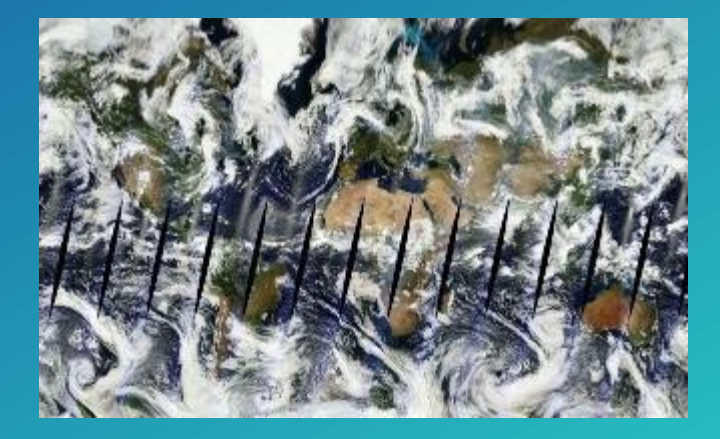

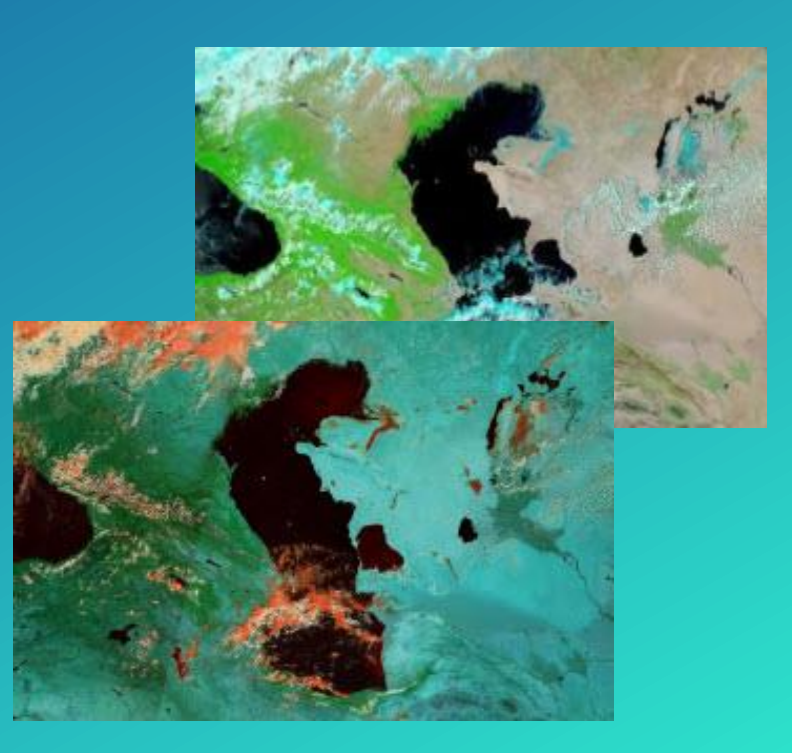

# Esri Content Portfolio within Living Atlas

Esri Content Portfolio within Living Atlas

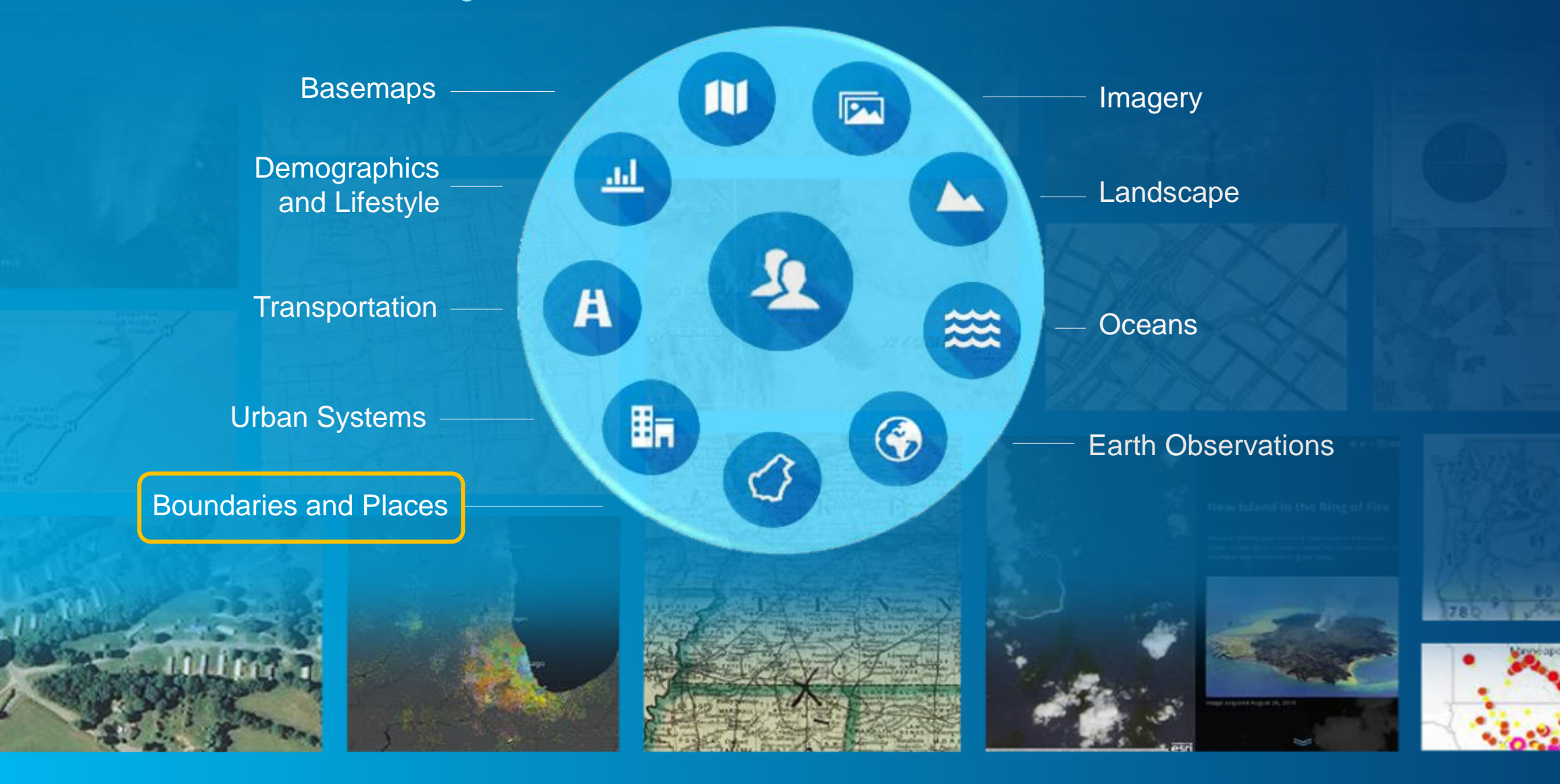

**WISCONSIN** 

# Esri Boundary Layers

Current Status and the Road Head

- Boundary Layers available in ArcGIS Online for Visualization and Analysis
	- Boundary Layers for over **130 countries** available now!
	- Featured in Living Atlas and Optimized for Use in Analysis Tools
	- Updates published (as available) as part of ArcGIS Online releases
		- Updates published in June for 45 countries (e.g. Poland)
- Boundary Layers available now in ArcGIS Enterprise for Visualization and Analysis
	- Enterprise users can download SD files from MyEsri and publish with Portal
		- 10.5 Release: includes boundaries for World and United States
		- 10.5.1 Release: includes boundaries for over 130 countries

• Road Ahead: additional boundary layers by country from local authoritative sources - Additional levels of geography, updated more frequently (as required)

# Esri Content Portfolio within Living Atlas

Esri Content Portfolio within Living Atlas

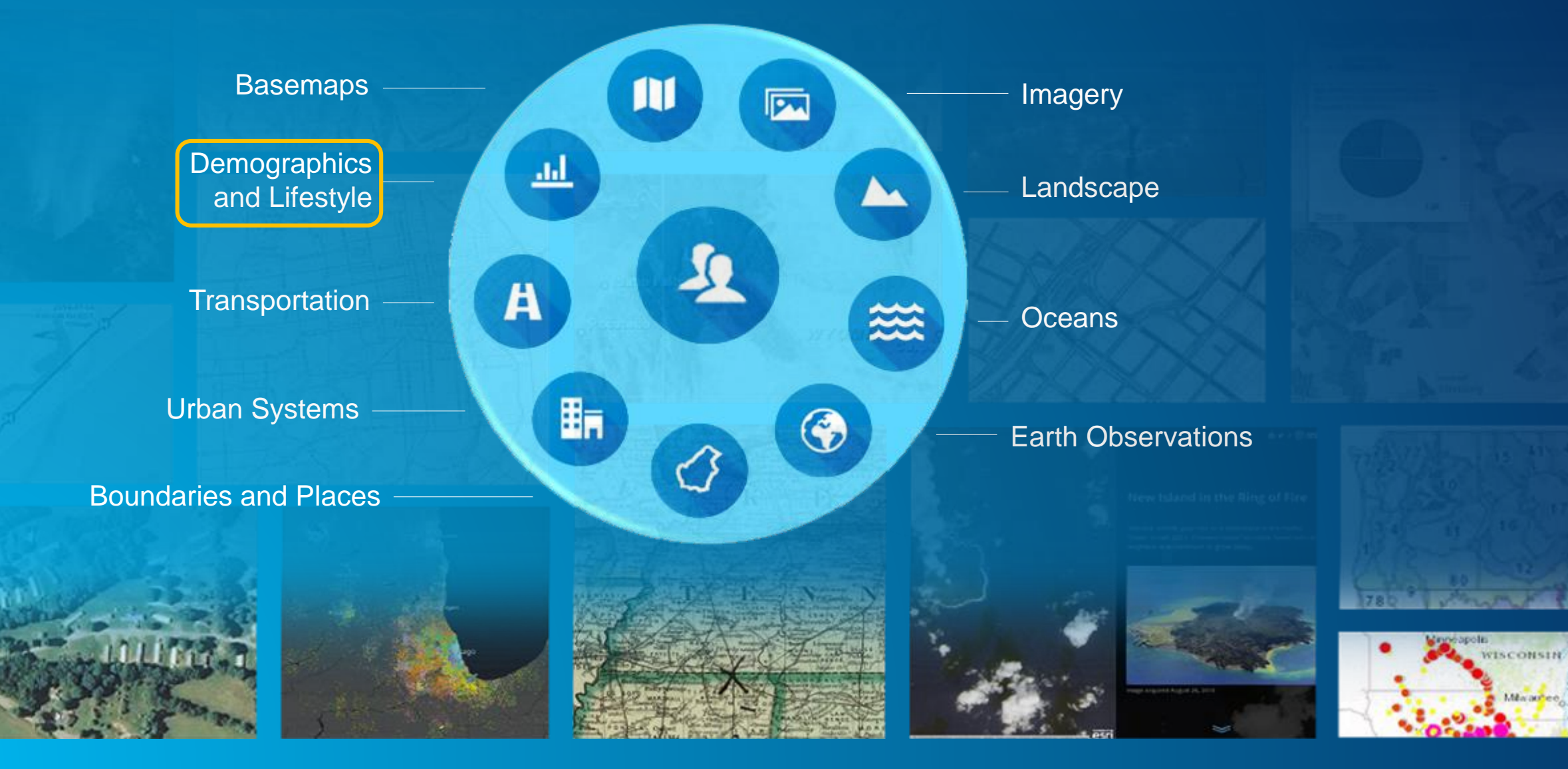

#### Demographics and Lifestyle Maps: What's New

Demographic layers and tools available for use in ArcGIS Platform

- Demographics are Integrated into the ArcGIS Platform
	- Mapping, Data Enrichment, Infographics, Reporting
	- Access in ArcGIS.com, Explorer for ArcGIS, and ArcGIS Pro
	- Premium Content Available with an ArcGIS Online Subscription
- Latest 2017 / 2022 Data Available for the United States - Over 50 Ready-to-Use Maps for Demographics and Lifestyle Data - Thousands of Variables to Create Custom Maps and Popups
- Now Offering a Global Solution Foundation Data for over 130 Countries now available Updates released this year for 68 countries More Detailed Data for Selected Countries (e.g. Canada)

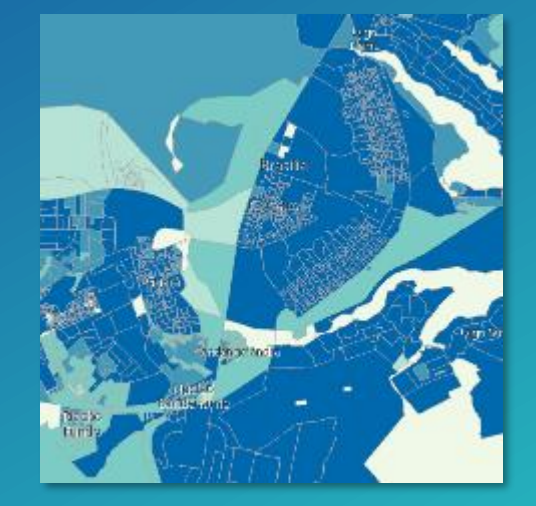

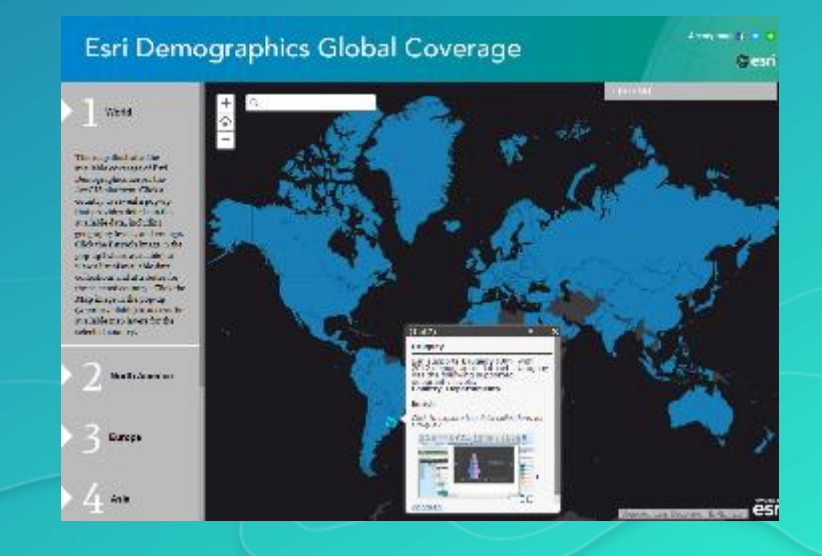

# Esri Content Portfolio within Living Atlas

Esri Content Portfolio within Living Atlas

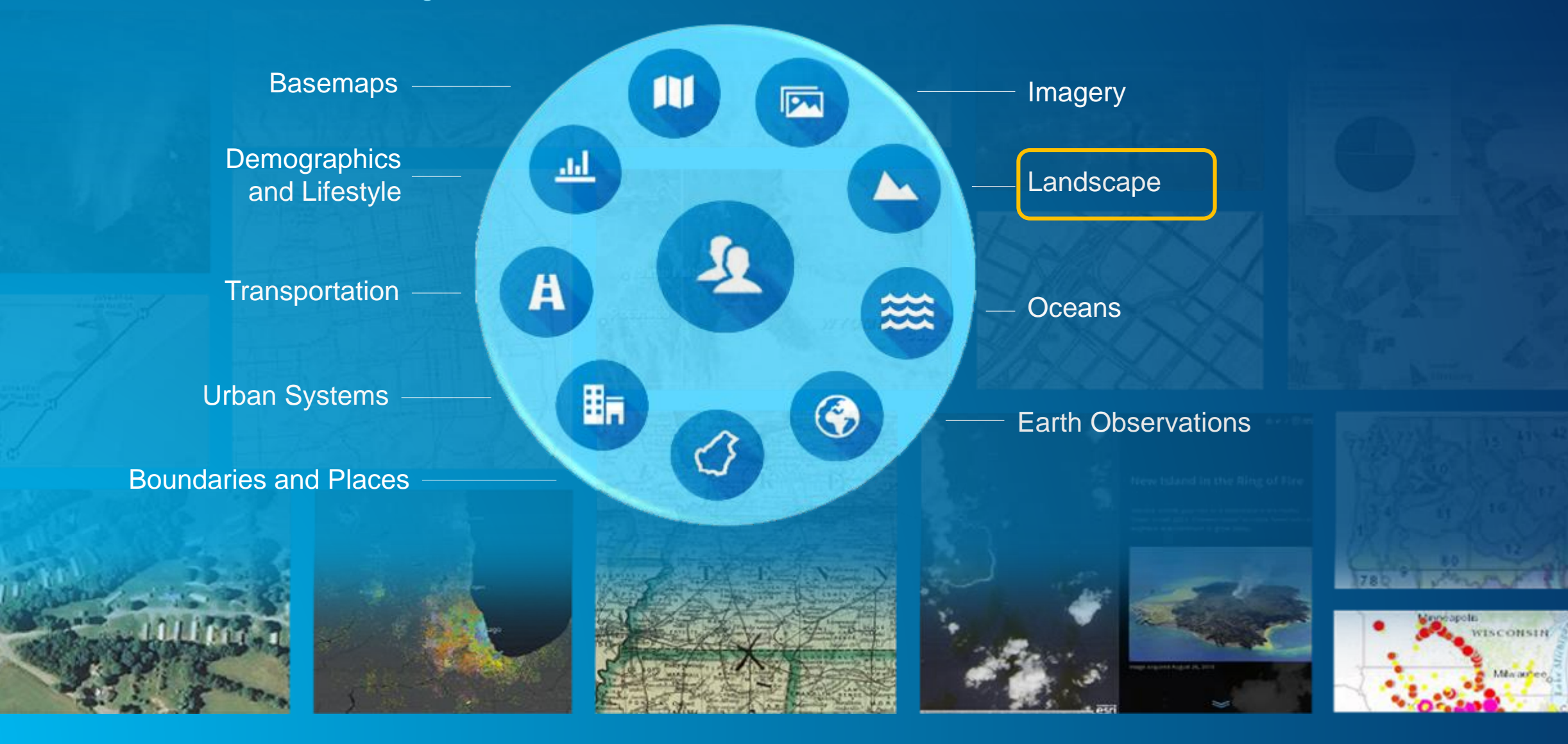

#### Landscape - GLDAS

#### Global Land Data Assimilation System (GLDAS)

GLDAS Monthly from 2000-present is the global dataset that provides a true global water balance. It includes:

- Soil Moisture
- **Snowpack**
- **Precipitation**
- **Evapotranspiration**
- **Runoff**

Demo app to show time enabled data ([Water Balance](https://vannizhang.github.io/water-balance-app/))

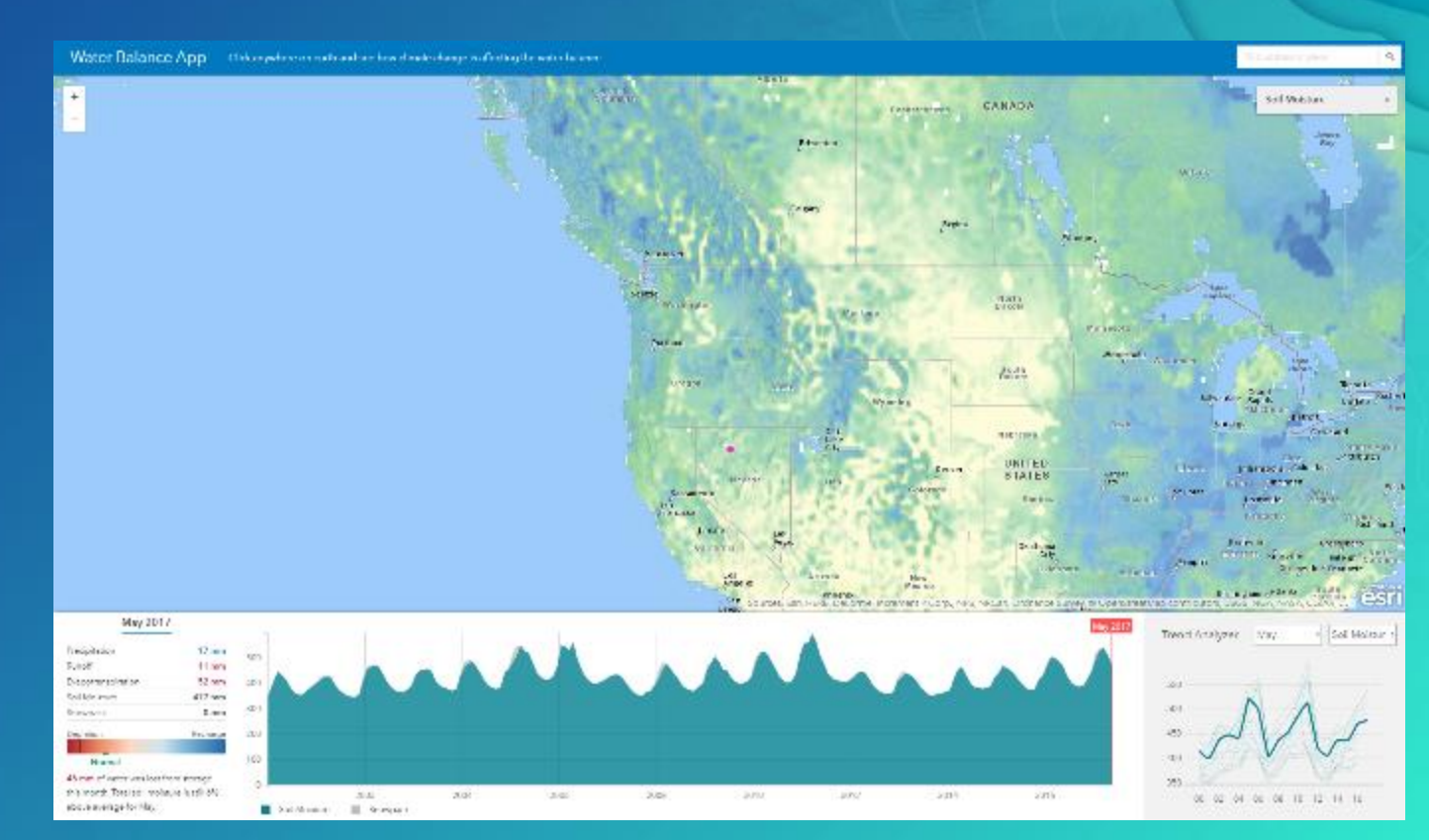

#### Landscape – Live Feeds

Global Weather and Observations Live Feeds

- The [Current Wind and Weather Conditions m](https://nation.maps.arcgis.com/home/item.html?id=4e91d13bee5e4e9dae6facf7a853c1f1)ap is created from hourly METAR/TAF data provided from NOAA.
- This map, [Hurricanes and Tropical Cyclones,](https://nation.maps.arcgis.com/home/item.html?id=69fdcd8e40734712aaec34194d4b988c) features live feed sources for hurricanes and cyclones around the world, as well as recent weather radar imagery for the United States.

• Community [Live Stream Gauges](https://nation.maps.arcgis.com/home/item.html?id=658732a227624146ba8322a94bc6ad8c) feeds, Real-time stream gauge observations of stage height and discharge.

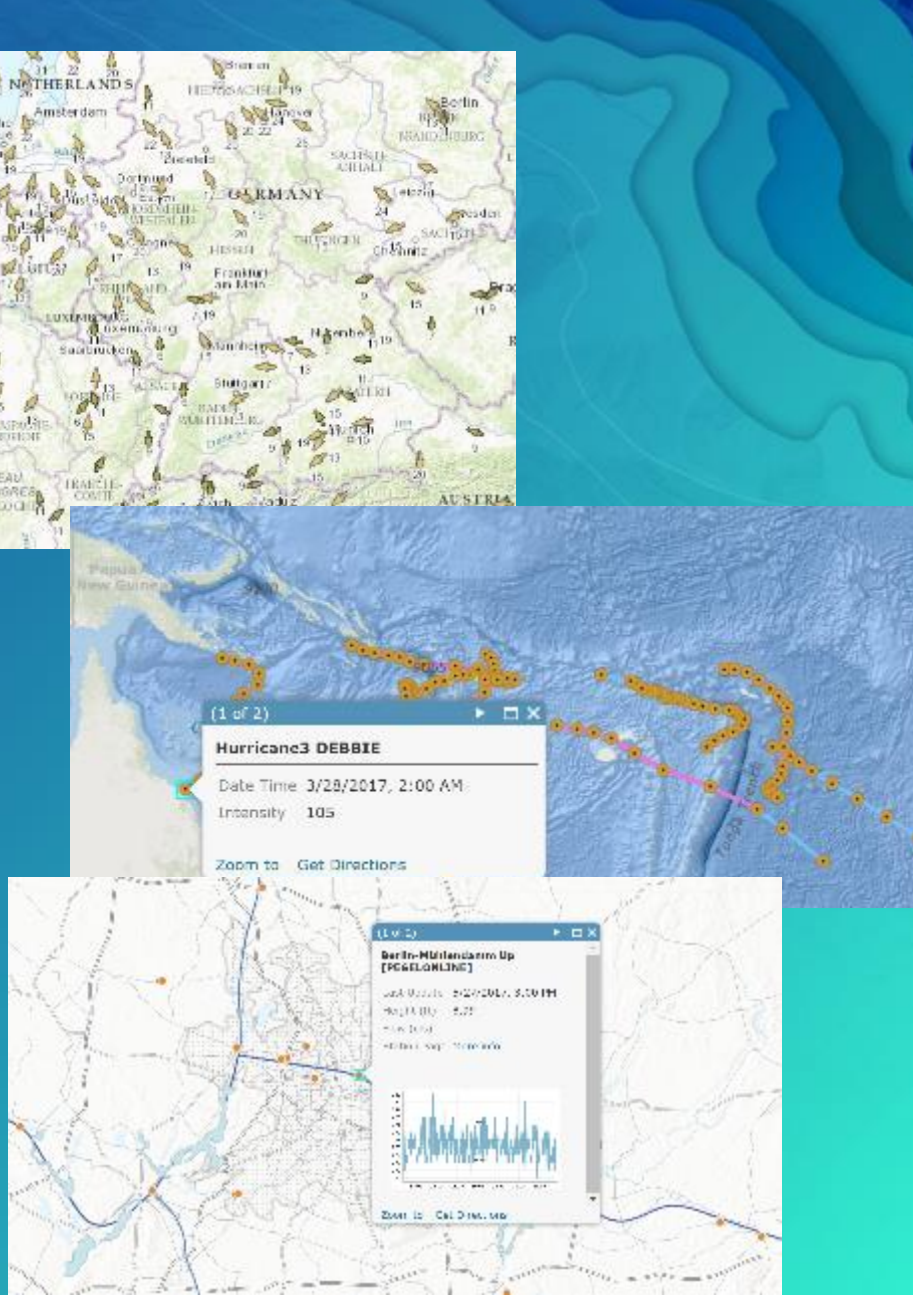

#### Landscape – Global Landcover

#### World Landcover Layers 2013 updated

MDA: a quality update in February 2017. An improved selection of cloud-free images was used to produce the update, resulting in improvement of classification quality to 80% of the tiles for this service.

Layers derived from this dataset include: [World Land Cover 30m BaseVue](http://www.arcgis.com/home/item.html?id=1770449f11df418db482a14df4ac26eb) 2013 [World Forests 30m BaseVue](http://www.arcgis.com/home/item.html?id=a78894720c984694a1673bc9c3702d82) 2013 [World Surface Water 30m BaseVue](http://www.arcgis.com/home/item.html?id=d7f809ae289b45668c2170b36f48cb79) 2013

MDA World Landcover 2016 will be released in Q4

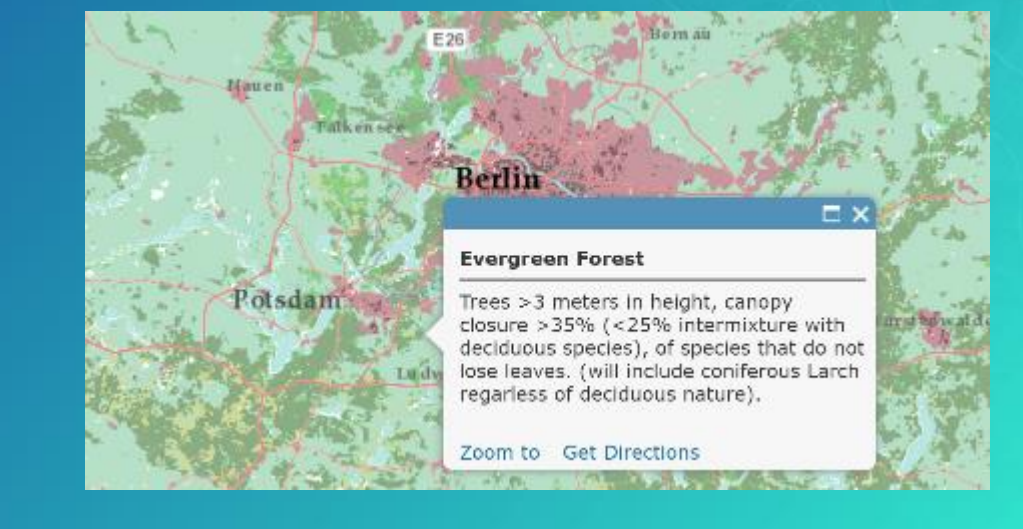

#### Landscape – World Population Estimates

#### World Population Estimate 2015 Released

The world population estimate and associated layers now to include islands that were missing from the original layers.

[World Population Estimated 2](http://nation.maps.arcgis.com/home/webmap/viewer.html?webmap=89f2d14a030f407ba28e0862ab2881ea)015 World Population Estimated Density 2015

• WPE 2015 will be updated in Q3 with new UN estimates from 2015.

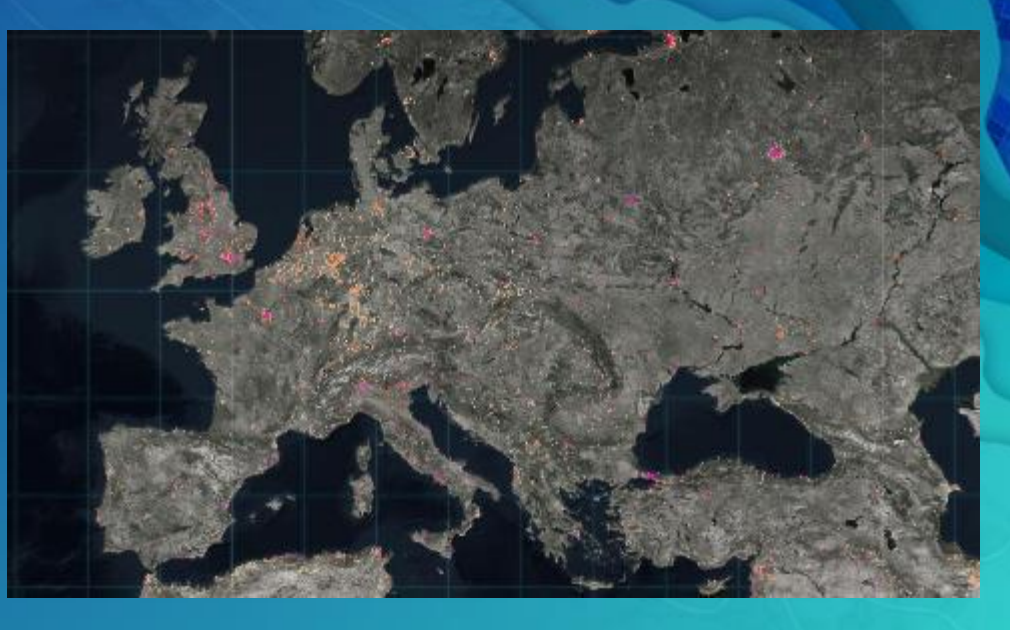

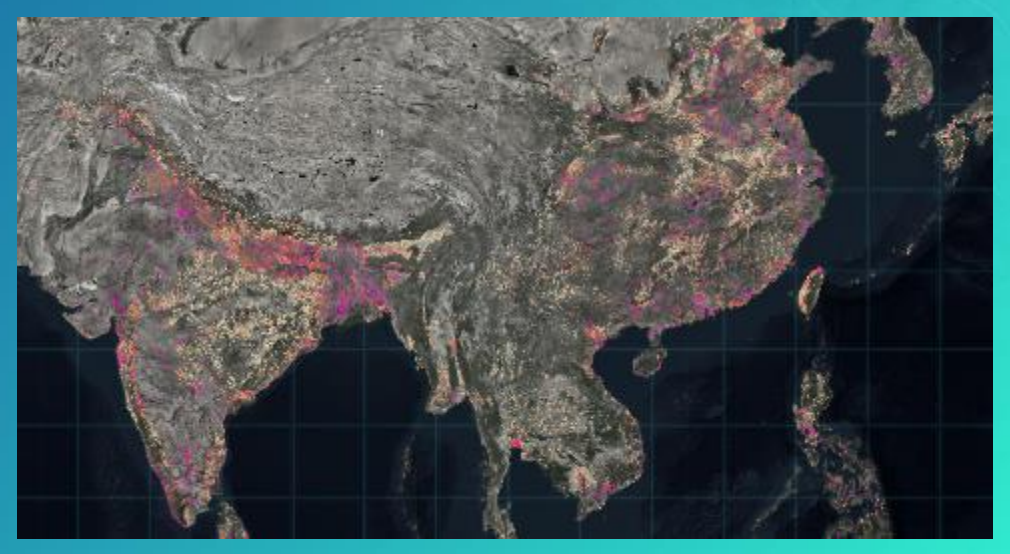

#### Landscape - Terrain and TopoBathy Layers **Elevation**

- Global collection of multi-resolution & multi-source
	- 1000 meters to 2 meters
	- 47000 rasters (~ 830 GB)
- Best public and community data
	- USGS, NASA, NGA, CGIAR and national mapping organizations
	- 15 authoritative data provides
- Ready to use maps and tools
	- Visualization and Analysis
	- 2D and 3D
- Included with Online Subscription
	- No credits
	- No download

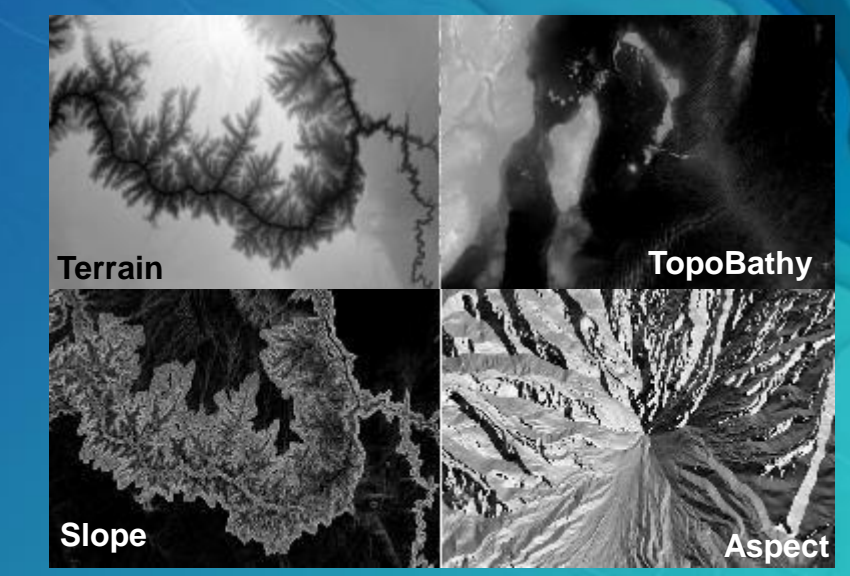

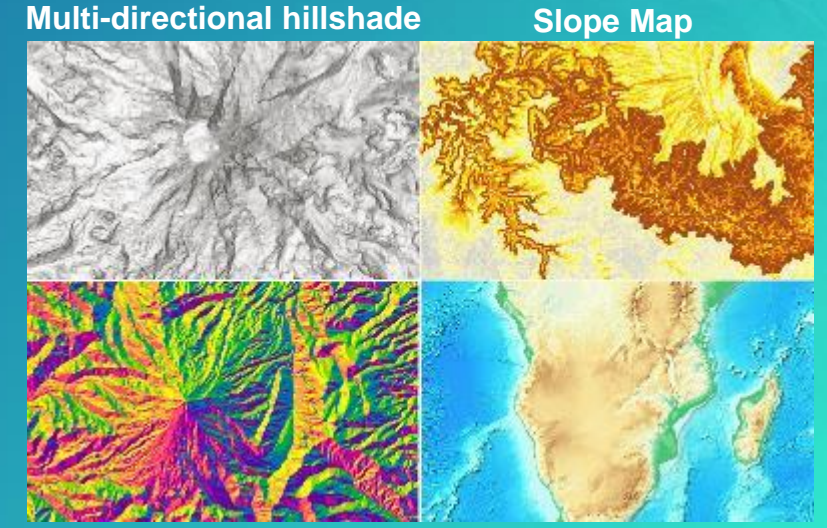

**Aspect Map Elevation Tinted Hillshade**

# Landscape - Community Elevation

Terrain and Topobathy Layers

#### • Elevation Community Program

- 10m resolution or better bare earth. Lidar preferred or Bathymetric data better than 1KM GEBCO
- Content becomes part of the Terrain and Toppobathy services, Cached hillshade, 3D Cache, and Data appliance.
- Lidar is now being used to create bare earth city areas where GIS pros can add 3D services.
- The community elevation program is also now taking lidar and creating 2D building footprints and providing them back to communities. This is a jump start for many communities thinking about creating 3D cities.

#### • New Communities

- Spain 5-10m, Finland/Denmark 3m and 10m, Austria 10m, Netherlands 3m, Wales 2m, England 2m, France Grand Geneva 0.5m. USA Lidar program called 3DEP.

#### Landscape

#### What:

Airbus WorldDEM4Ortho Product 24m Global dataset with 4m Vertical accuracy

This is a massive improvement over other products like SRTM

#### Export Exceptions

Kosovo, Senegal coming later 2017 Not available due to export restrictions Ethiopia, DR of the Congo, Ukraine, Eritrea, Azerbaijan, West-bank, Gaza-strip

When: Q4 2017

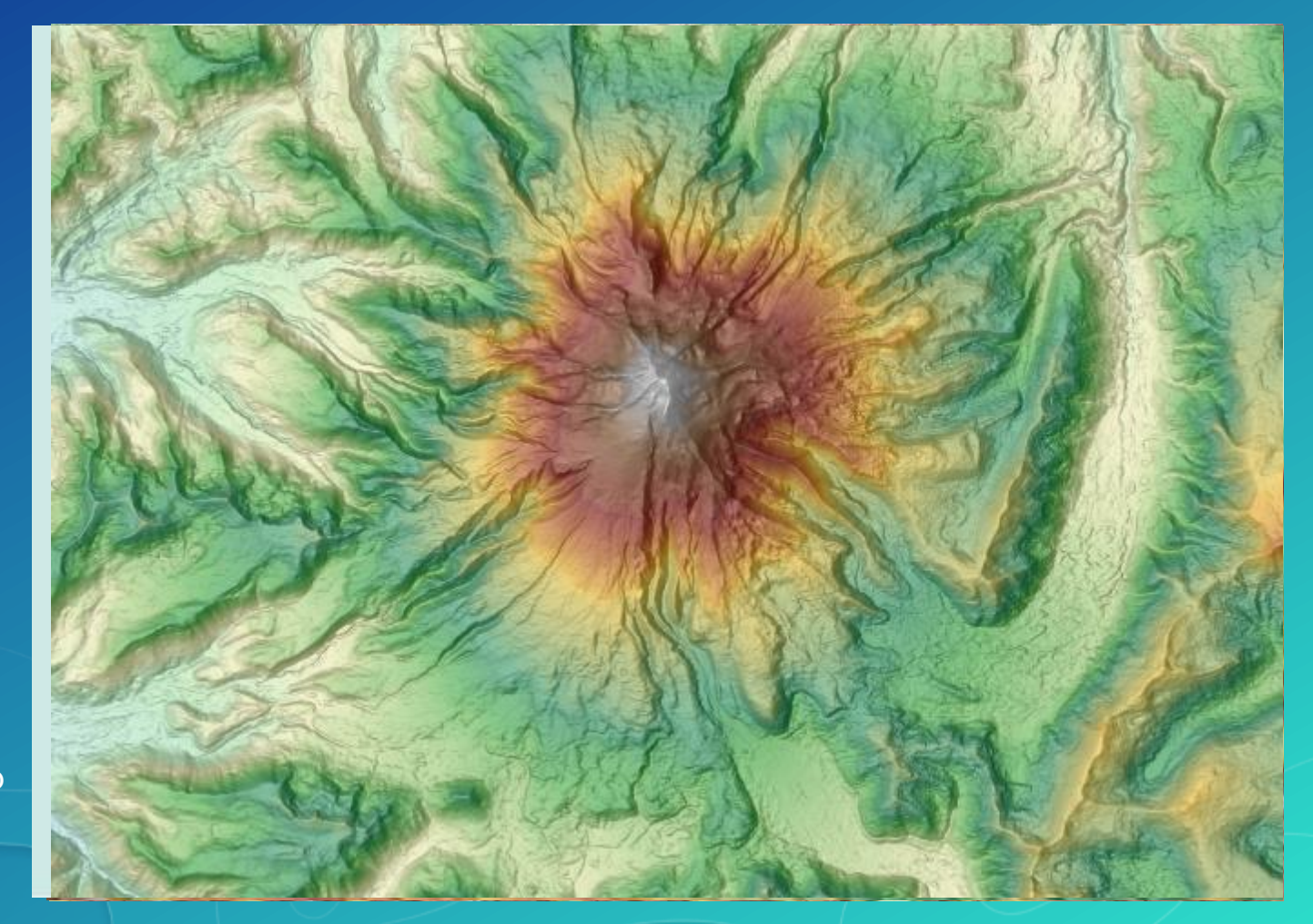

# Esri Content Portfolio within Living Atlas

Esri Content Portfolio within Living Atlas

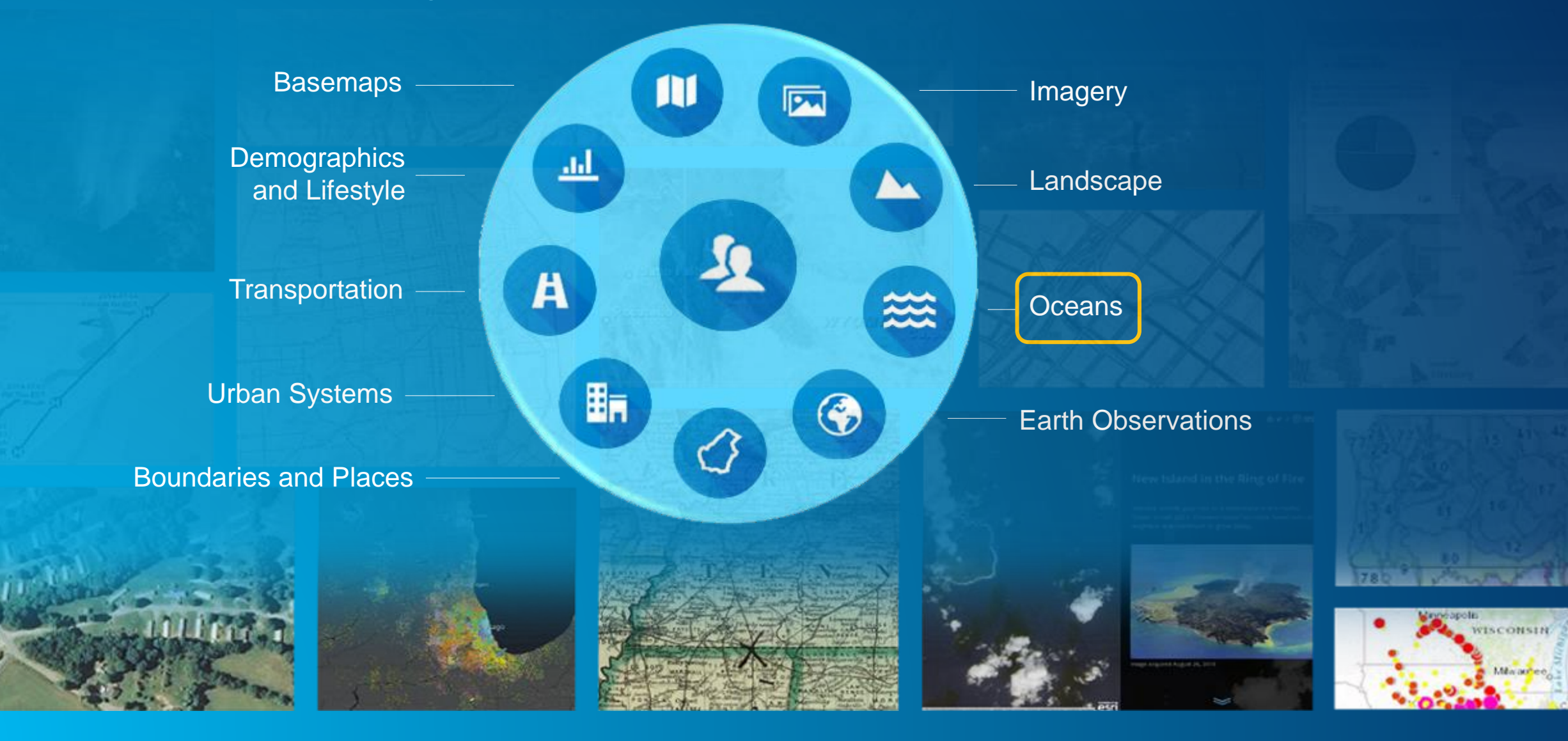

#### **Oceans**

#### • **New Layers**

- **Ecological Marine Units**
- **Daily Sea Surface Temperatures**
- **Transitioning to BOEM to support existing layers**
- **New HYCOM 30 day history - 7 day forecast/ 3hr**

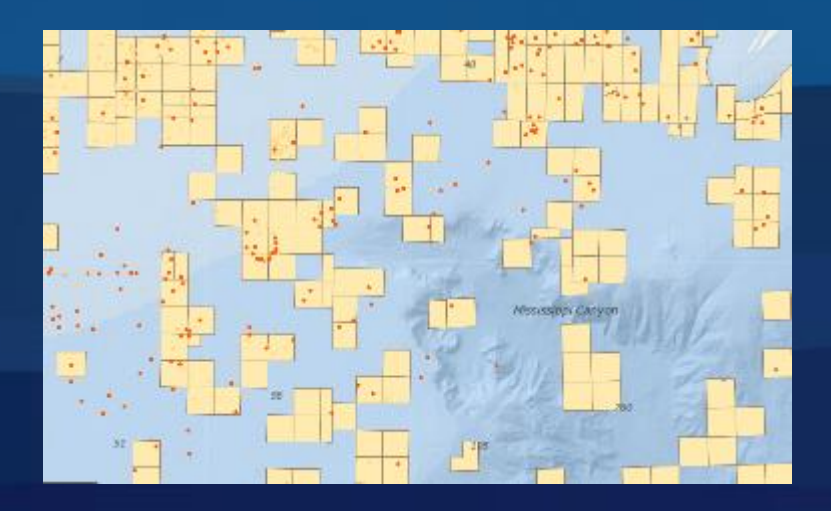

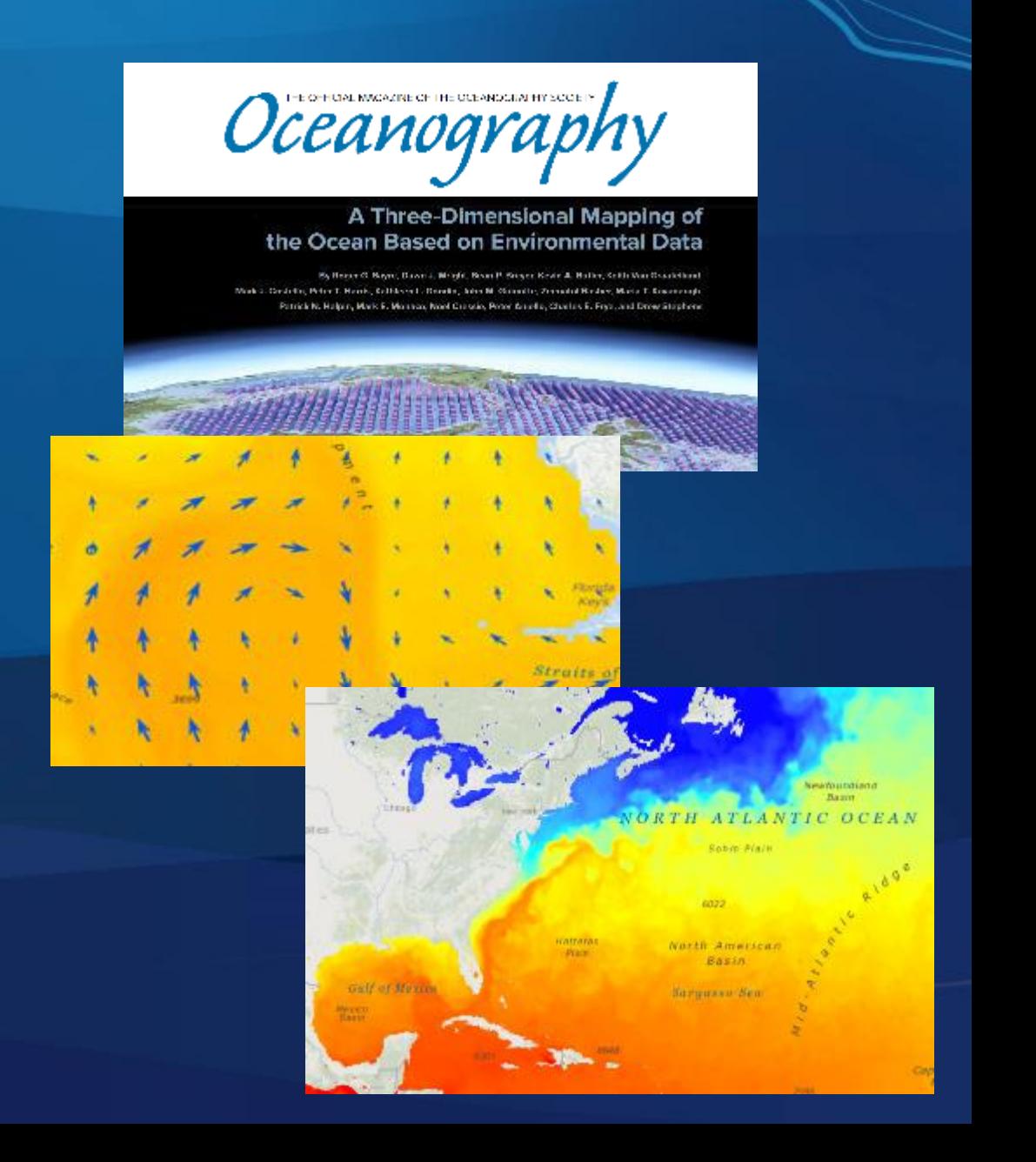

#### **Oceans - Ecological Marine Units (EMUs)**

200

300

400

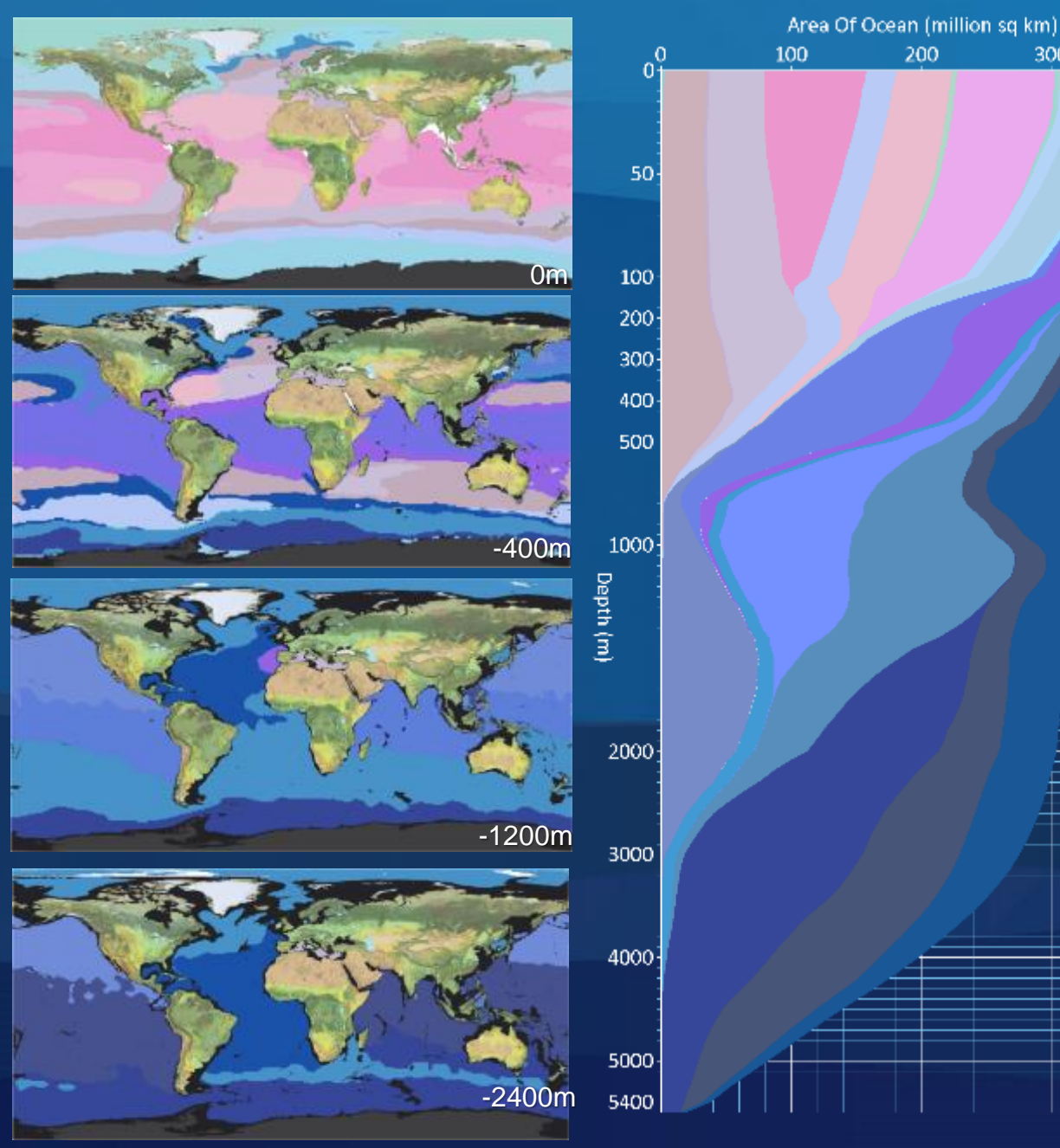

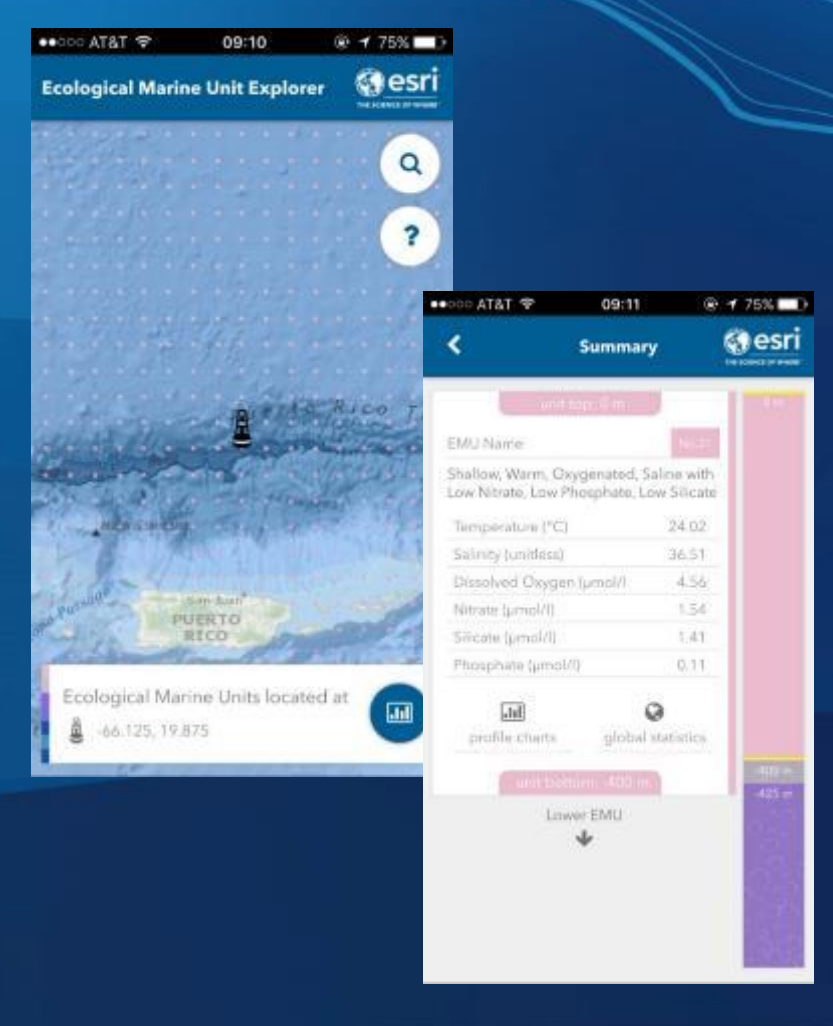

#### EMU Story Map (New): <http://arcg.is/2rErPAl> EMU Website: <http://www.esri.com/ecological-marine-units>

## Oceans – HYCOM (HYbrid Coordinate Ocean Model)

HYCOM [Example](https://www.arcgis.com/home/webmap/viewer.html?webmap=c77efb42778b485c8a9be9b42d502bf9) - Beta

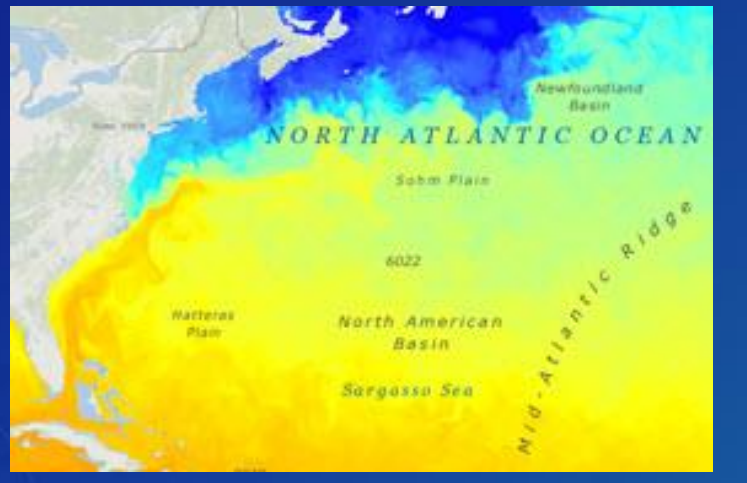

*Sea Water Temperature (Available in Celsius and Fahrenheit).*

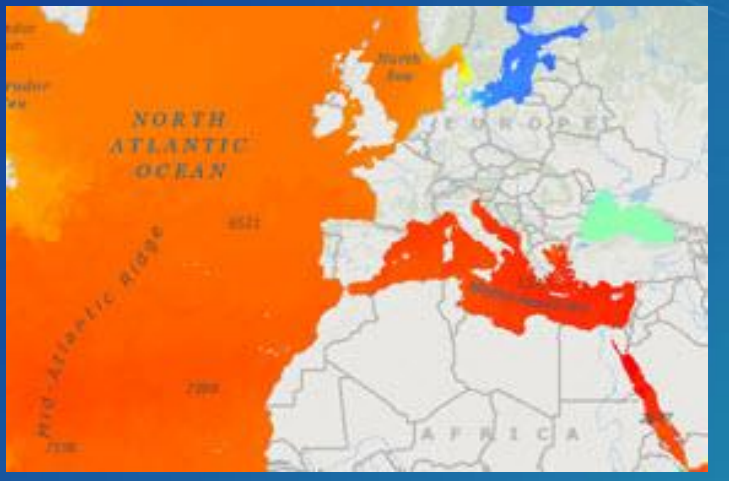

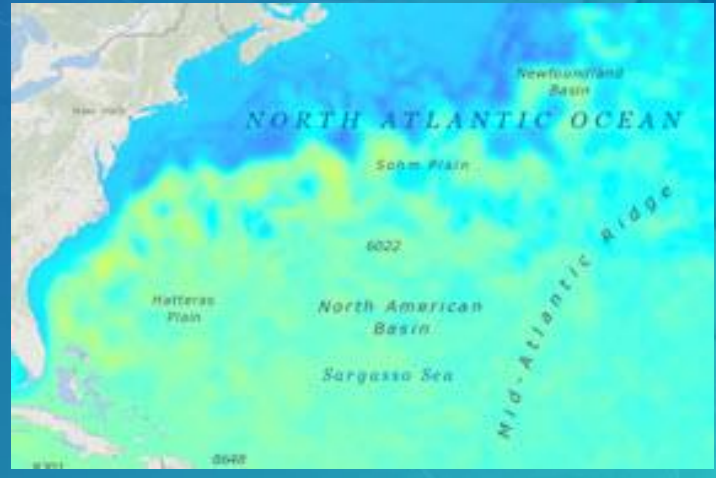

*Salinity (Practical Salinity Scale - PSS) Sea Surface Elevation (Available in meters and feet)*

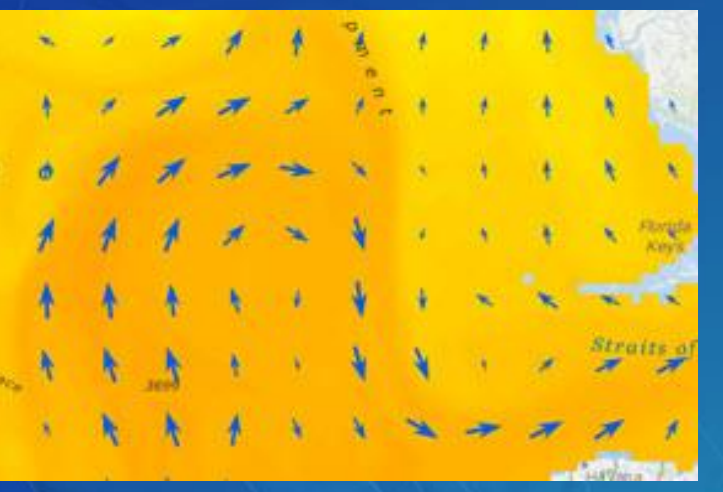

*Sea Water Current (As vector arrows for visualization)*

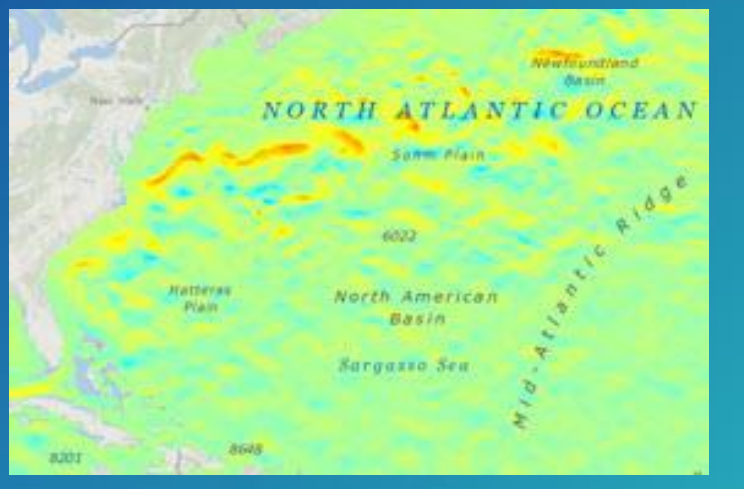

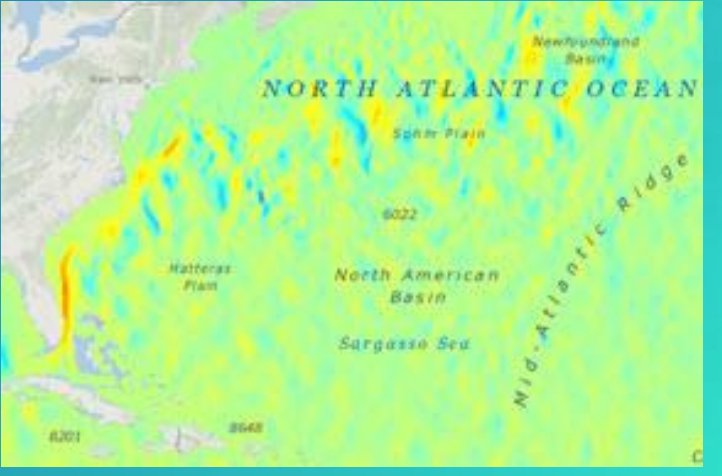

*Eastward Velocity (ms-1) Northward Velocity (ms-1)*

#### Oceans – HYCOM Next Steps

- Ocean Front detection.
- Route optimization against the current velocity and information for shipping vessels.
- Ability to use in emergency response operations such as rescue operations, and pollutant tracking to help determine probable areas for searching based on current conditions (implement message in a bottle capability).
- Field operations planning for maritime industry divers and survey equipment provide ability to plan for safe operations.
- Incorporating other remotely sensed data like chlorophyll, etc. to help identify hot spot areas for fishing, security, or fishery planning.

# How to Participate

Contribute to the Living Atlas of the World

#### How to Participate in the Living Atlas Community

- Living Atlas Community includes:
	- Contributors: who publish content that is included in the Living Atlas
	- Curators: who review, approve, and organize content that is included in the Living Atlas
- Living Atlas Contributors can participate by:
	- a) Publishing content directly through ArcGIS Online
	- b) Publishing content indirectly through Community Maps

• Go to livingatlas.arcgis.com to Get Started!

## Acceptance Criteria for Items in the Living Atlas

Minimum Requirements for Consideration and Inclusion

- $\checkmark$  Well-designed cartography
- $\checkmark$  Reliable and performant
- ✓ Well-configured pop-ups
- $\checkmark$  Well-defined legend
- $\checkmark$  Well-maintained data
- $\checkmark$  HTTPS enabled in item
- $\checkmark$  Follows Best Practices for Sharing
- $11$ Kingst 2224 **Current Wind and W Station: Chatham** Current Wind At 1/15/2015, 3:00 PM, wind direction is 230 degrees and speed is 43 mph with  $0 - 11$ qusts to 57 mph  $12 - 20$ The temperature is 24.8 °F with a heat  $21 - 28$ dev of **OF**  $29 - 39$ **Sky Conditions: Overcast Cloud** Deck at 2100 meters AGL  $40 - 94$ · Visibility: 14000m

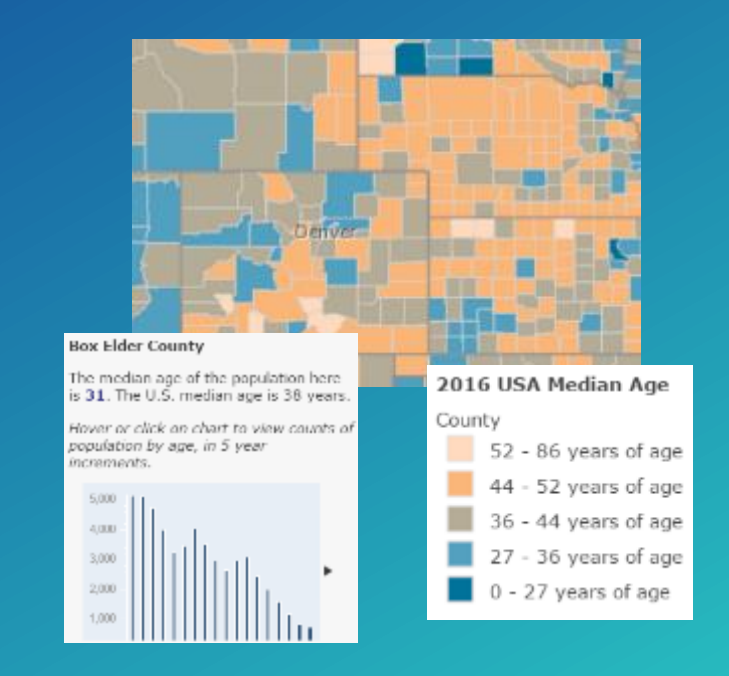

- $\checkmark$  Attractive thumbnail, informative item details, descriptive user profile
- Online Resources: [Contribute to the Living Atlas](http://blogs.esri.com/esri/arcgis/2014/07/22/contribute-to-the-living-atlas-of-the-world/), [Best Practices for Sharing](http://doc.arcgis.com/en/arcgis-online/reference/best-practices-share.htm) Sample Maps: [2016 Median Age in USA](http://www.arcgis.com/home/item.html?id=047bd24243c543e7bc710709fe39dd1f), [Current Wind and Weather Conditions](http://www.arcgis.com/home/item.html?id=4e91d13bee5e4e9dae6facf7a853c1f1)

## Living Atlas Contributor: Publish Content through ArcGIS Online

Publish and Share Your Maps and Apps through ArcGIS.com to Enrich the Living Atlas

- 1. Create Item in ArcGIS.com using your ArcGIS Online Account / Organization
	- Layers can reference ArcGIS Online hosted services, ArcGIS Server services, WMS, etc.
		- Create new items for ArcGIS Server services and layers if you host them
	- Web maps can reference these layers or other feature collections that you publish
- 2. Follow [Best Practices for Sharing](http://doc.arcgis.com/en/arcgis-online/reference/best-practices-share.htm) and Share Items with "Everyone (public)"
- 3. Nominate your Items using the new [Living Atlas Contributor app](http://livingatlas.arcgis.com/contribute/)

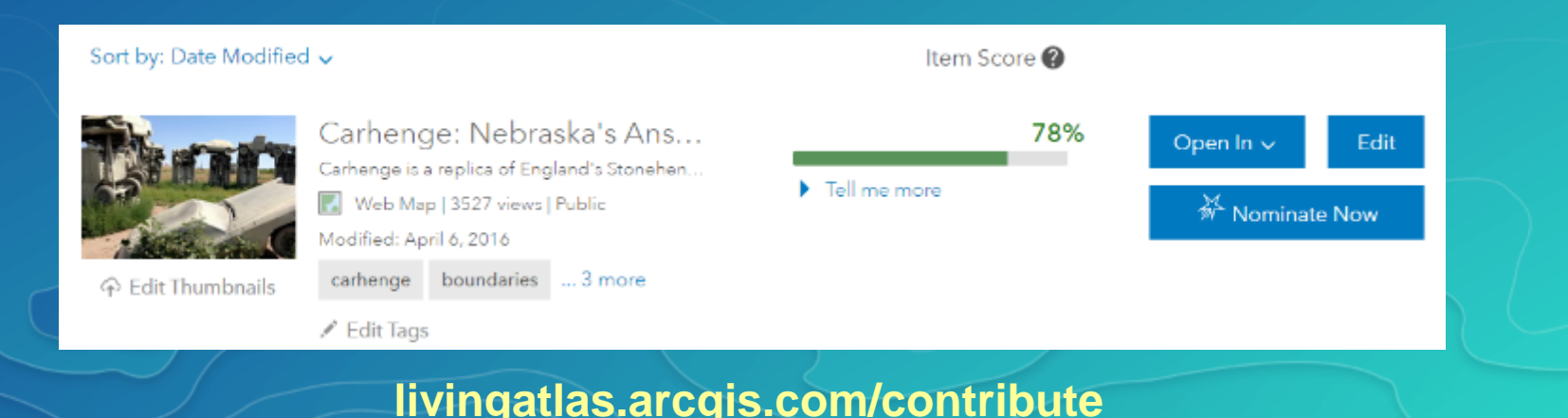

#### Living Atlas Contributor: Publish Content through Community Maps Help Us Make Community Maps better with Your Data

• Goal is to Blend Your Local, Authoritative Data into the Appropriate Community Map

- Improve the maps and layers with better data
- Identify Community Map(s) you can Support - World Imagery, World Topo Map, World Street Map, Ocean Basemap, World Elevation, etc.
- Get Started by using our Community Maps Contributor App Register at communitymaps.arcgis.com
- Contributor App being updated to Simplify Process New option to register hosted feature service to deliver data!

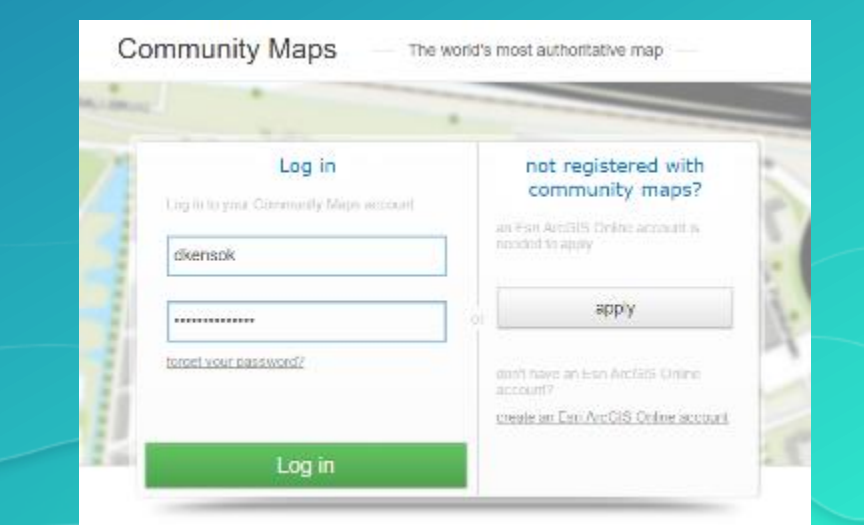

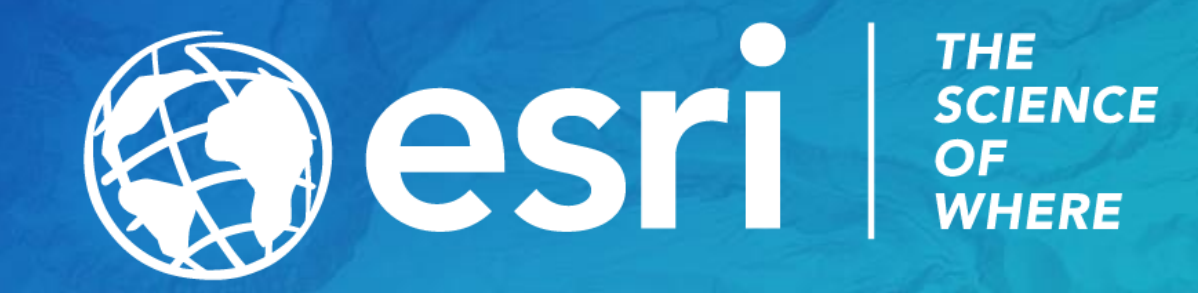